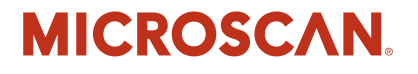

# **HawkEye™ 1500 Series Verification Manual**

**v2.4.1, Nov 2008**

EM-40393-1V241

#### *Copyright and Disclaimer*

Copyright ©2008 by Microscan Systems, Inc.

1201 S.W. 7th Street, Renton, WA, U.S.A. 98057 (425) 226-5700 FAX: (425) 226-8682

All rights reserved. The information contained herein is proprietary and is provided solely for the purpose of allowing customers to operate and/or service Microscan manufactured equipment and is not to be released, reproduced, or used for any other purpose without written permission of Microscan.

Throughout this manual, trademarked names might be used. Rather than place a trademark (™) symbol at every occurrence of a trademarked name, we state herein that we are using the names only in an editorial fashion, and to the benefit of the trademark owner, with no intention of infringement.

#### *Disclaimer*

The information and specifications described in this manual are subject to change without notice.

#### *Latest Manual Version*

For the latest version of this manual, see the Download Center on our web site at: www.microscan.com.

#### *Technical Support*

For technical support, email: helpdesk@microscan.com.

#### **Microscan Systems, Inc**.

1201 S.W. 7th Street Renton, WA 98057 U.S.A. Tel: 425 226 5700 Fax: 425 226 8250 helpdesk@microscan.com

#### **Microscan Europe**

Tel: 31 172 423360 Fax: 31 172 423366

#### **Microscan Asia Pacific**

R.O. Tel: 65 6846 1214 Fax: 65 6846 4641

Microscan Limited Warranty Statement and Exclusions

#### *What Is Covered?*

Microscan Systems Inc. warrants to the original purchaser that products manufactured by it will be free from defects in material and workmanship under normal use and service for a period of one year from the date of shipment. This warranty is specifically limited to, at Microscan's sole option, repair or replacement with a functionally equivalent unit and return without charge for service or return freight.

#### *What Is Excluded?*

This limited warranty specifically excludes the following: (1) Any products or parts that have been subject to misuse, neglect, accident, unauthorized repair, improper installation, or abnormal conditions or operations; (2) Any products or parts that have been transferred by the original purchaser; (3) Customer mis-adjustment of settings contrary to the procedure described in the Microscan Systems Inc. owners manual; (4) Upgrading software versions at customer request unless required to meet specifications in effect at the time of purchase; (5) Units returned and found to have no failure will be excluded; (6) Claims for damage in transit are to be directed to the freight carrier upon receipt. Any use of the product is at purchaser's own risk. This limited warranty is the only warranty provided by Microscan Systems Inc.

regarding the product. Except for the limited warranty above, the product is provided "as is." To the maximum extent permitted by law, this express warranty excludes all other warranties, express or implied, including but not limited to, implied warranties of merchantability and. Technical support questions may be directed to: helpdesk@microscan.com Register your product with Microscan: www.microscan.com/register fitness for a particular purpose. Microscan Systems Inc. does not warrant that the functions contained in the product will meet any requirements or needs purchaser may have, or that the product will operate error free, or in an uninterrupted fashion, or that any defects or errors in the product will be corrected, or that the product is compatible with any particular machinery.

#### *Limitation of Liability*

In no event shall Microscan Systems Inc. be liable to you or any third party for any special, incidental, or consequential damages (including, without limitation, indirect, special, punitive, or exemplary damages for loss of business, loss of profits, business interruption, or loss of business information), whether in contract, tort, or otherwise, even if Microscan Systems Inc. has been advised of the possibility of such damages. Microscan Systems Inc.'s aggregate liability with respect to its obligations under this warranty or otherwise with respect to the product and documentation or otherwise shall not exceed the amount paid by you for the product and documentation. Some jurisdictions do not allow the exclusion or limitation of incidental or consequential damages or limitations on an implied warranty, so the above limitation or exclusion may not apply to you. This warranty gives you specific legal rights, and you may also have other rights which may vary from state to state.

Tel: 425.226.5700 | Fax: 425.226.8250 | helpdesk@microscan.com

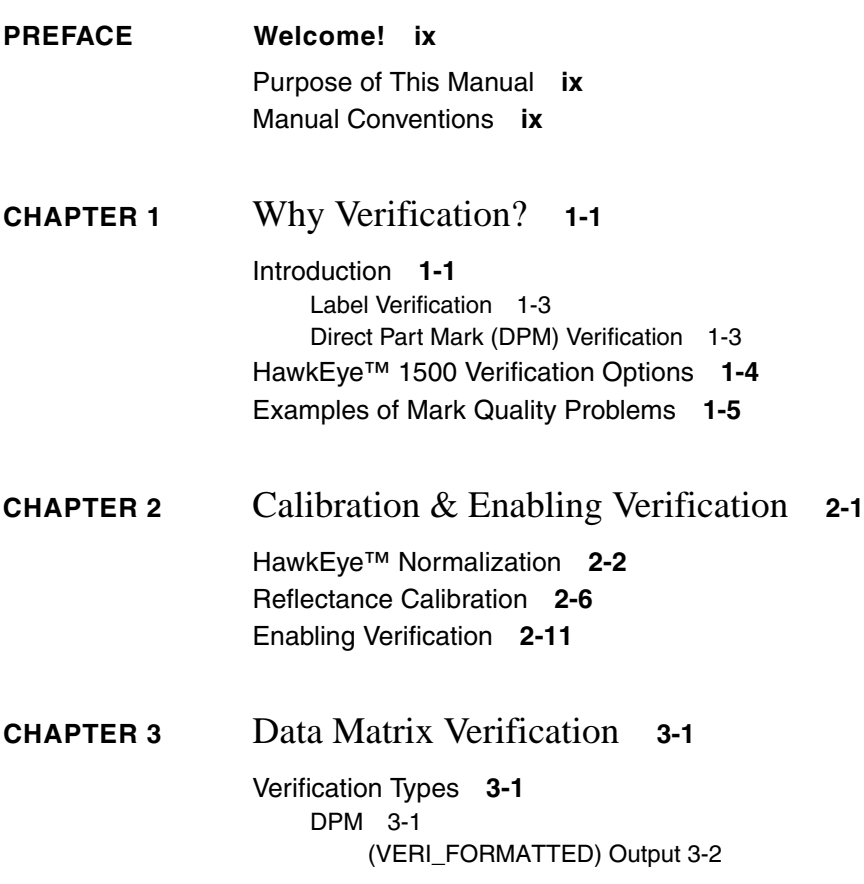

[\(VERI\\_DETAIL\) Output 3-3](#page-30-0) [Delimited List of VERI\\_DETAIL Parameters 3-3](#page-30-1) [Parameters 3-4](#page-31-0) [ISO/IEC 16022:2000 3-5](#page-32-0) [\(VERI\\_FORMATTED\) Output 3-6](#page-33-0) [\(VERI\\_DETAIL\) Output 3-7](#page-34-0) [Delimited List of VERI\\_DETAIL Parameters 3-7](#page-34-1) [Parameters 3-8](#page-35-0) [ISO/IEC 15415:2004 3-8](#page-35-1) [\(VERI\\_FORMATTED\) Output 3-9](#page-36-0) [\(VERI\\_DETAIL\) Output 3-10](#page-37-0) [Delimited List of VERI\\_DETAIL Parameters 3-10](#page-37-1) [Parameters 3-11](#page-38-0) [AS9132 Rev. A, 2005 3-12](#page-39-0) [\(VERI\\_FORMATTED\) Output 3-13](#page-40-0) [\(VERI\\_DETAIL\) Output 3-14](#page-41-0) [Delimited List of VERI\\_DETAIL Parameters 3-14](#page-41-1) [Parameters 3-15](#page-42-0) [AIM DPM-1-2006 3-17](#page-44-0) [\(VERI\\_FORMATTED\) Output 3-18](#page-45-0) [\(VERI\\_DETAIL\) Output 3-19](#page-46-0) [Delimited List of VERI\\_DETAIL Parameters 3-20](#page-47-0) [Parameters 3-21](#page-48-0)

**[CHAPTER 4](#page-52-0)** Barcode Verification **4-1**

[ISO/IEC 15416:2000](#page-52-1) **4-1** [\(VERI\\_FORMATTED\) Output 4-2](#page-53-0) [\(VERI\\_DETAIL\) Output 4-3](#page-54-0) [Delimited List of VERI\\_DETAIL Parameters 4-3](#page-54-1) [Parameters 4-4](#page-55-0)

**[APPENDIX A](#page-58-0)** If You're Writing Your Own VB Applications **A-1**

[GetApertureString](#page-58-1) **A-1** [GetCalibratedString](#page-58-2) **A-1** [GetCellUnitReportString](#page-59-0) **A-2** [GetContrastReportString](#page-59-1) **A-2** [GetECCLevelString](#page-60-0) **A-3**

[GetQuality20ZString](#page-60-1) **A-3**

#### **[APPENDIX B](#page-62-0)** Verification Error Codes **B-1**

# **[APPENDIX C](#page-64-0)** AIM DPM-1-2006 Compliant Configuration **C-1** [Setting Up the UID-DPM Stand](#page-65-0) **C-2**

[Attaching the Camera](#page-65-1) **C-2** [Assembling the Lights](#page-66-0) **C-3** [Preparing the Lenses](#page-66-1) **C-3** [Attaching the Lights to the Camera](#page-67-0) **C-4** [Recommended Verifier Setting with 25mm Lens](#page-68-0) **C-5** [Recommended Verifier Setting with 35mm Lens](#page-70-0) **C-7**

[I](#page-72-0)ndex **Index-1**

**Preface**

# <span id="page-8-0"></span>PREFACE Welcome!

# <span id="page-8-1"></span>**Purpose of This Manual**

This manual explains what verification is, how to use verification, and describes verification parameters.

#### <span id="page-8-2"></span>**Manual Conventions**

The following typographical conventions are used throughout this manual.

- Items emphasizing important information are **bolded**.
- Menu selections, menu items and entries in screen images are indicated as: Run (triggered), Modify..., etc.

#### **Preface**

# <span id="page-10-0"></span>CHAPTER<sub>1</sub> Why Verification?

This chapter introduces verification on the HawkEye™ 1500 Smart Camera.

#### <span id="page-10-1"></span>**Introduction**

One axiom of implementing traceability is that the Data Matrix code will almost never get better than it is at the instant it leaves the marker. Throughout the marking process, verification ensures that the marks are being made correctly, enabling corrections to be made to the marking method before it drifts out of tolerance and produces unusable or incomplete marks.

To accomplish this, a verifier, as opposed to a reader, is needed to show that a mark can be read, and to determine the quality of the mark. A reader only provides a read pass/fail signal to the automated production line. This digital signal does not provide any trending information to the marking equipment or operators to alert them to a potential "line down" condition. Verifiers provide an analog type sensor in the form of A through F letter grades. These grades provide the marking equipment or the operators a warning that preventative maintenance is needed. With that knowledge, the maintenance can be scheduled at a convenient time versus whenever the machine breaks.

#### **Chapter 1** Why Verification?

**FIGURE 1–1. Verifying with a Reader**

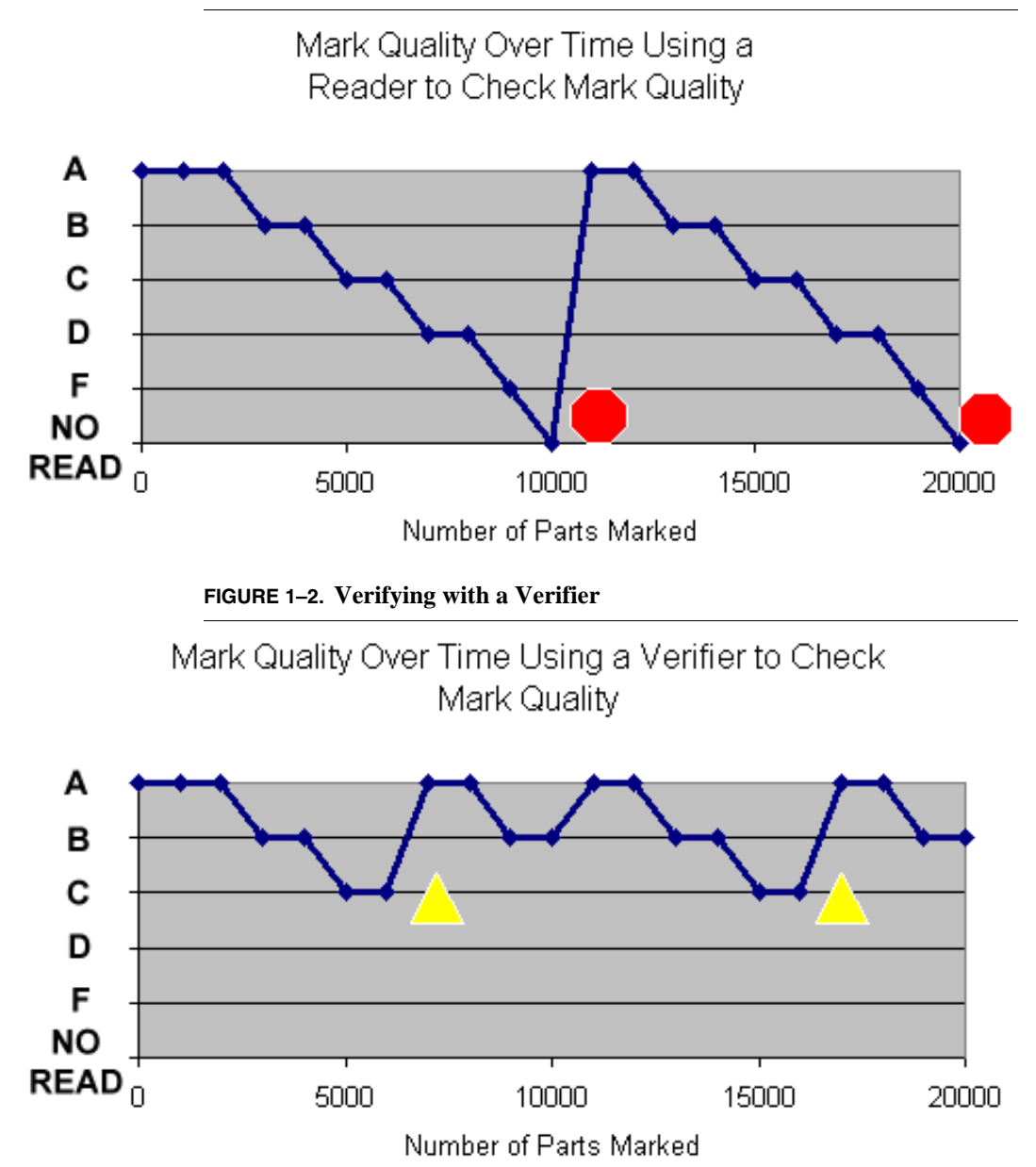

Care should be taken, however, to use mark quality measurements appropriate for direct part marking, because using legacy standards can lead to false alarms or to missing serious marking problems. There are different verification standards available to meet your needs. Data Matrix codes on labels can be verified with AIM standard-compliant verifier systems. Directly marked parts, however, require a type of verification specifically designed for that purpose.

# <span id="page-12-0"></span>**Label Verification**

In 1996, the Association for Automatic Identification and Mobility published a set of criteria, known as the AIM Bar Code Print Quality Guideline, to allow verification systems to grade a symbol by degree of acceptability (A through F). Developed for high-contrast paper labels, this type of verification provides a basic quantitative measure of print quality and allows printed 2-D codes to be checked against a quality standard. The important note is that the process of printing a Data Matrix on paper is an optimized process. The paper has been bleached to be as white as possible and the ink has been dyed to be as black as possible. Keeping this in mind, the grading thresholds of the AIM specification are very restrictive because the mark quality is so high. Anything less would not be appropriate or useful to the printing industry. Typical problems caught by AIM include:

- Blocked holes
- Too much or too little ink
- Inconsistent inking

# <span id="page-12-1"></span>**Direct Part Mark (DPM) Verification**

Unlike the printing process, direct part marks are generally not optimized for marking. It is more important for the parts to be optimized for their primary purpose. It is more difficult to make a high contrast laser mark on bare aluminum than on stainless steel; however, aluminum is specified more on aircraft parts due to the lighter weight. The weight is more important than the markability. When verifying the mark on aluminum, AIM generally fails the part due to low contrast. This is where DPM verification is the appropriate verification method. The DPM verifier is configurable to verify marks of different marking methods and different materials. The threshold values for grading are fixed and cannot be changed. You can configure pass/fail criteria. Then, each mark is measured against the thresholds and is given a quality grade. Variation in the grade is usually caused by one of the following:

# **Chapter 1** Why Verification?

- Marking parameters changing or marker failure
- Material formulation or surface texture changes
- Improperly fixtured or tracked parts
- Changes in environment like oil or ambient light on the part
- Improper fixturing or tracking of parts

Armed with the data from the verifier, the manufacturing line stays running because the maintenance or changes necessary to improve the mark are performed before the marks are unreadable.

The HawkEye™ 1500 is the only smart camera family with Microscan' built-in direct part mark verification capabilities.

# <span id="page-13-0"></span>**HawkEye™ 1500 Verification Options**

The HawkEye™ 1500 offers you the following verification options:

- ISO/IEC 16022:2000 verification, formerly AIM Specification
- ISO/IEC 15415:2004 Data Matrix verification (enabled by license key)
- AS9132 Rev A, 2005 Data Matrix Verification, formerly IAQG (enabled by license key)
- DPM verification (enabled by license key)
- AIM DPM-1-2006 Data Matrix verification (enabled by license key)
- ISO/IEC 15416:2000 Barcode verification, formerly ANSI X3.182-1990 (enabled by license key)

You can select Good, Fair, and Poor options graphically, and ReadRunner displays Good, Fair, and Poor feedback graphically. You can also assign Good, Fair, and Poor states to opto-isolated outputs.

# <span id="page-14-0"></span>**Examples of Mark Quality Problems**

• Improper or inconsistent mark dot/cell size

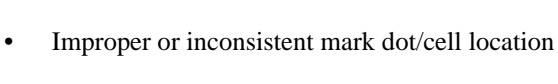

**Offset** 

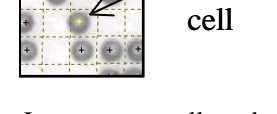

• Improper overall mark geometry

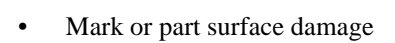

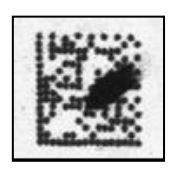

• Very low or inconsistent mark contrast

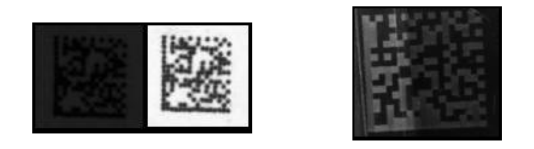

**1**

# **Chapter 1** Why Verification?

# <span id="page-16-0"></span>**CHAPTER 2** Calibration & Enabling Verification

HawkEye™ calibration consists of the following:

- HawkEye™ System Normalization
- Reflectance Calibration.

Calibration ensures that every verification system provides the repeatable result per the relevant standard as compared to all other verification standards. Before performing verification, the verifier must be calibrated. The calibration process will set the contrast level and size measurement level of the verification system.

You MUST calibrate your HawkEye™ 1500 upon first time startup in your production area and, again, if you move the smart camera or the ambient light changes. The work environment where you will use your HawkEye™ 1500 should be a stable environment in terms of lighting. For example, if you work in an office near windows, there might be read considerations when you perform a read at noontime on a sunny day versus a read performed during 3rd shift at 2AM on a moonless night. We suggest you position the HawkEye™ 1500 in a fairly steady-state lighting environment where ambient light is consistent and at a low level.

The HawkEye™ 1500 comes with a Calibration Target (Microscan part number 98-UA10-0CC0). Once you have positioned your smart camera into your work space, you need to normalize and calibrate the system using this Calibration Target.

# **Chapter 2** Calibration & Enabling Verification

For AIM DPM-1-2006 verification, please follow the recommendation in [Appendix C, "AIM DPM-1-2006 Compliant Configuration,"](#page-64-1) for setting up the HawkEye™ 1510 and DOAL-50 light (AIM DPM compliant light for 90).

#### <span id="page-17-0"></span>**HawkEye™ Normalization**

HawkEye™ Normalization sets the response of individual cameras to be linearly proportional to contrast through different lighting environments and conditions. The camera's dark level offset, gain and exposure are controlled in order to achieve this linear performance.

To perform HawkEye™ Normalization:

- **1.** Start the HawkEye™ Normalization by selecting Start > Programs > ReadRunner 2.4.1 > Utilities > HawkEye Normalization.
- **2.** Using the "Select Camera to Normalize" drop down selection list, select the camera that requires normalization, as shown in [Figure 2–1](#page-18-0).

#### HawkEye™ Normalization

<span id="page-18-0"></span>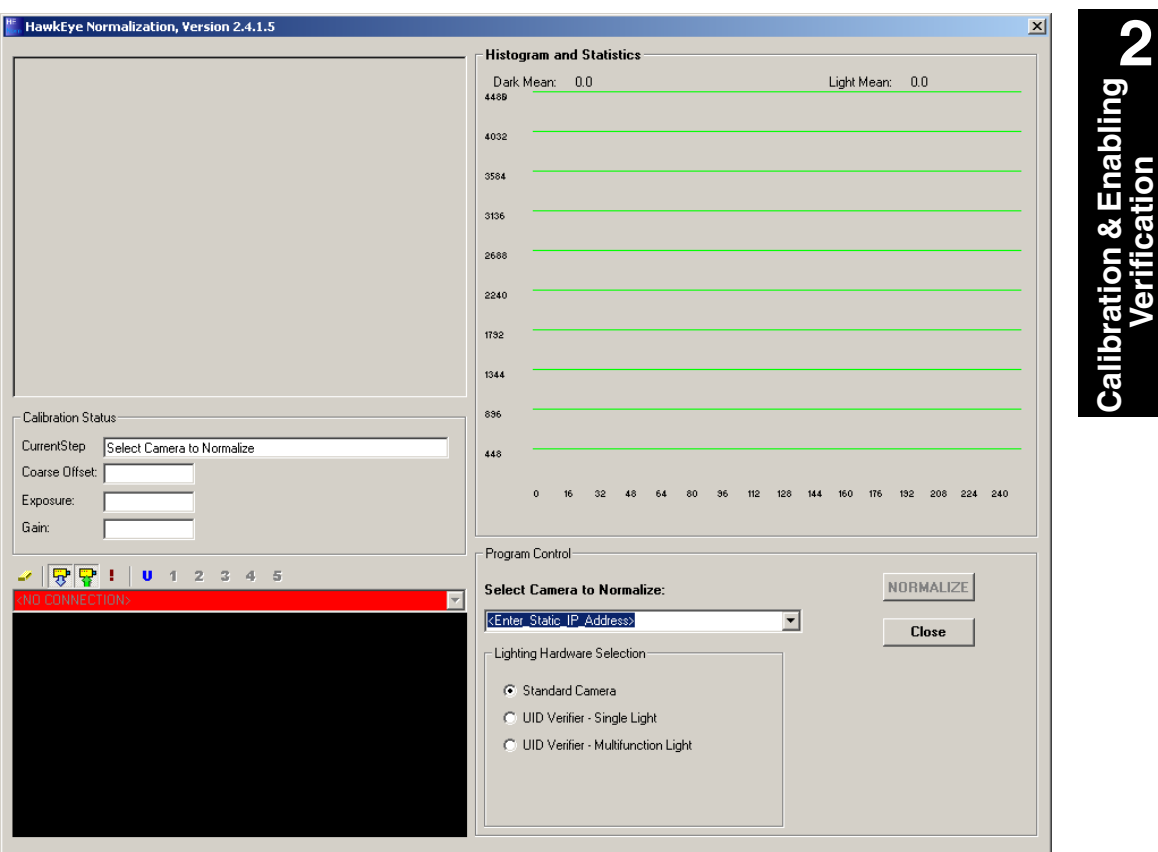

#### **FIGURE 2–1. Select a Camera to Normalize**

**3.** After you select a camera, the Position Calibration Standard instructions are displayed, as shown in [Figure 2–2.](#page-19-0)

**Calibration & Enabling Verification**

#### **Chapter 2** Calibration & Enabling Verification

<span id="page-19-0"></span>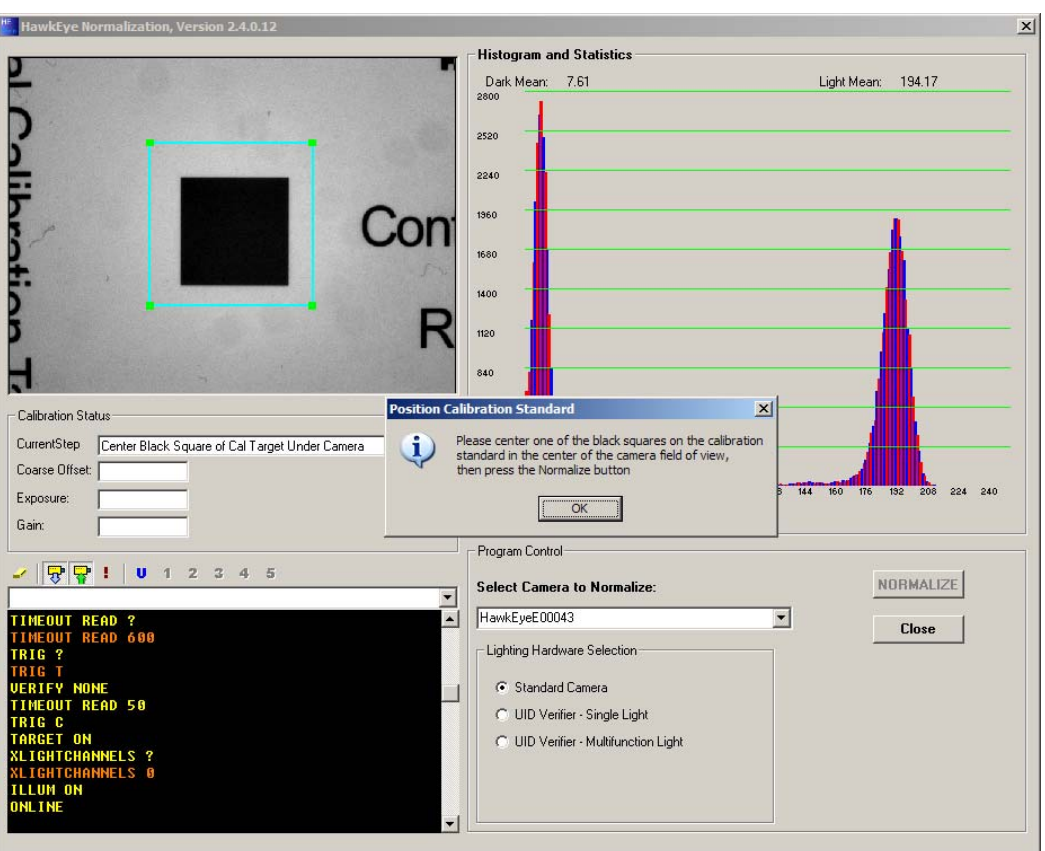

**FIGURE 2–2. Position the Calibration Standard**

**4.** Click OK, and then click NORMALIZE.

The normalization will run for all of the lighting types supported by the hardware.

At the completion of the normalization process, a report of the completed results will be displayed and the program may then be closed, as shown in [Figure 2–3](#page-20-0)

#### HawkEye™ Normalization

<span id="page-20-0"></span>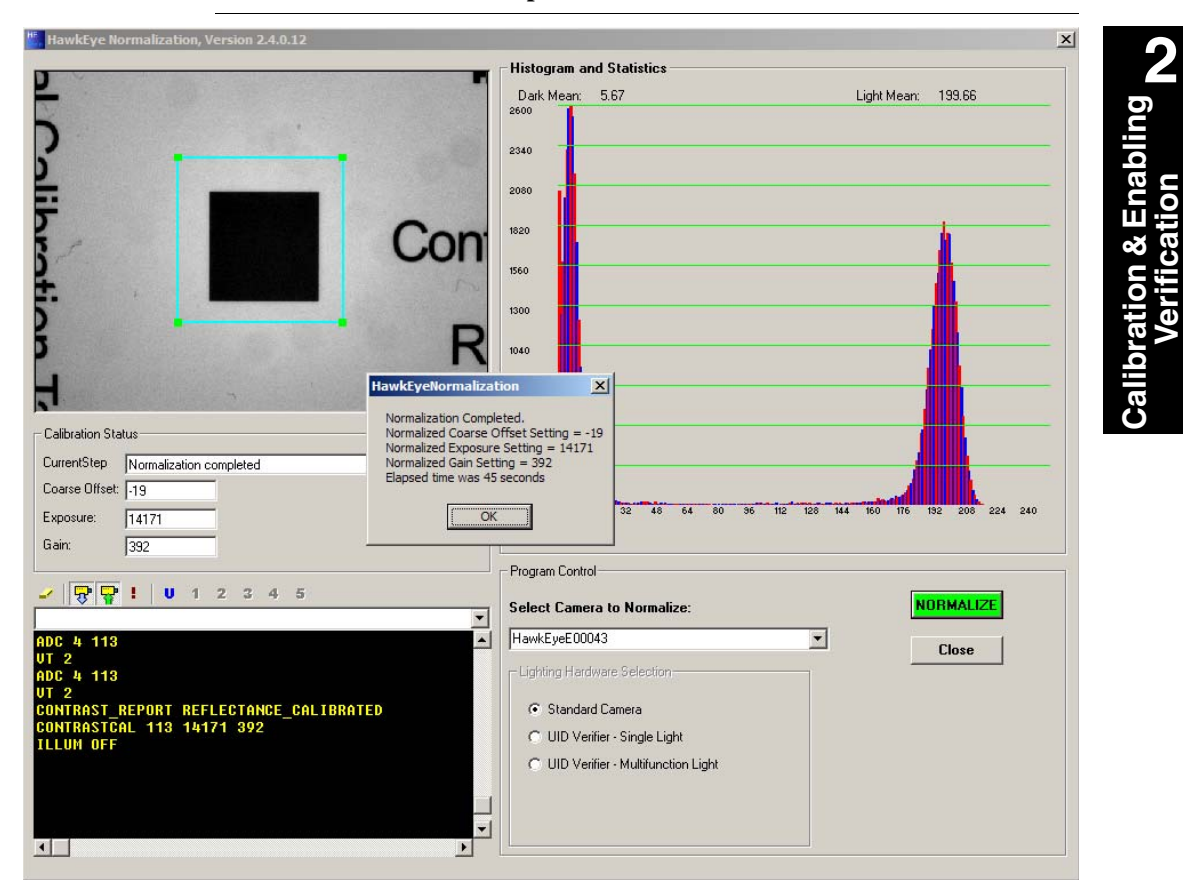

**FIGURE 2–3. Results & Completion of Normalization**

**5.** Click OK, and then click Close.

**Verification**

# <span id="page-21-0"></span>**Reflectance Calibration**

To perform Reflectance Calibration:

- **1.** Position the Data Matrix (around 80% contrast) under the HawkEye™ 1500.
- **2.** From the Settings menu, select Symbology and Verification. The Symbology and Verification dialog box is displayed, as shown in [Figure 2–4](#page-21-1)

<span id="page-21-1"></span>**FIGURE 2–4. Symbology and Verification Dialog Box**

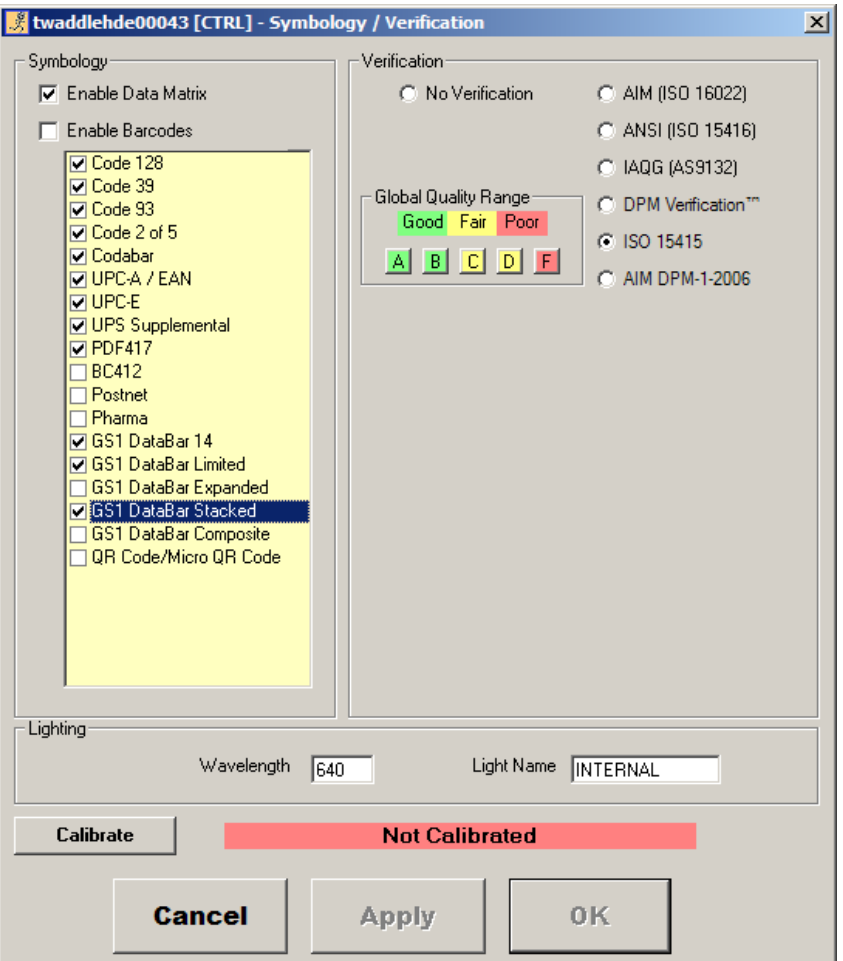

**Verification**

**3.** Click Calibrate to bring up the Camera Report dialog box, as shown in [Figure 2–5.](#page-22-0)

<span id="page-22-0"></span>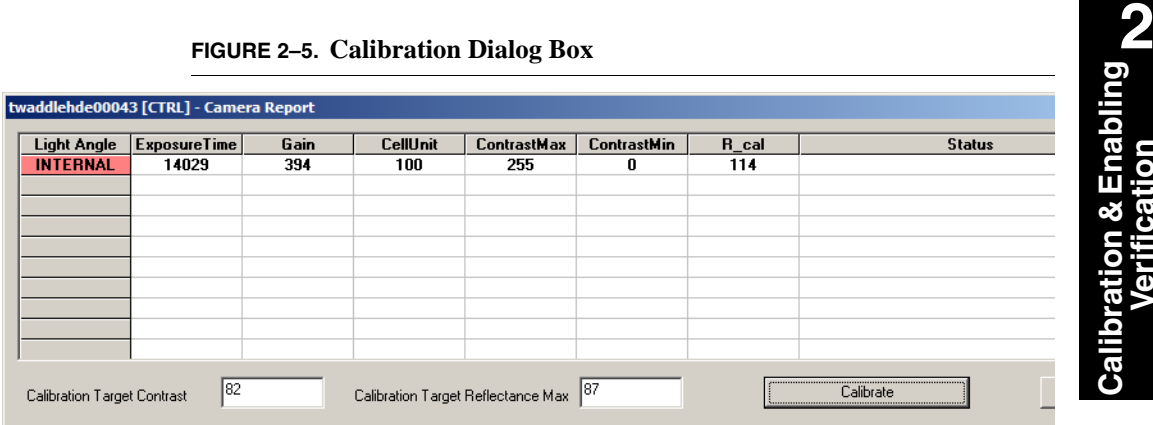

#### **FIGURE 2–5. Calibration Dialog Box**

- Light Angle Displays INTERNAL.
- Exposure Time Displays exposure time for the HawkEye<sup>TM</sup> 1500 camera corresponding to each light configuration. This value is normalized at factory and will not change by the Reflectance Calibration.
- Gain Displays camera gain control value for the HawkEye™ 1500 camera corresponding to each light configuration. This value is normalized at factory and will not change by the Reflectance Calibration.
- CellUnit Displays how the verifier relates pixel values to inches for each light.
- ContrastMax/ContrastMin These values are used to calibrated contrast value for all verification types except AIM DPM-1-2006. These are calibrated by the reflectance calibration.
- R\_cal These values are calibrated for AIM DPM-1-2006 for reporting Minimum Reflectance.
- Status Displays the date and time when the reflectance calibration takes place. If unsuccessful, error messages are displayed here.
- **4.** In the Calibration Target Contrast text box, enter the value associated with the Data Matrix (80% contrast) you are using as the target. For example, if

## **Chapter 2** Calibration & Enabling Verification

the contrast marked for the Data Matrix on the Calibration Test Card is 82.6%, you would enter 82.6 or 83.

- **5.** In the Calibration Target Reflectance Max text box, enter the value associated with the Data Matrix (80% contrast) you are using as the target. For example, if the R\_max marked for the Data Matrix on the Calibration Test Card is 87.4%, you would enter 87.4 or 87.
- **6.** The Live Video mode is enabled. Center the Data Matrix (about 80% contrast) on the Calibration card in the camera's field of view, as shown in [Figure 2–6.](#page-23-0)

<span id="page-23-0"></span>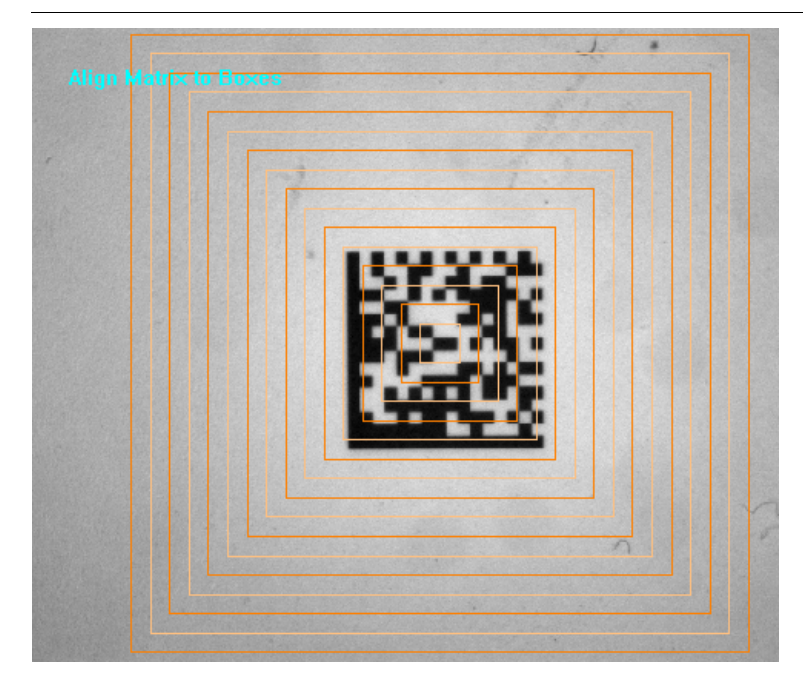

**FIGURE 2–6. Data Matrix Centered in FOV**

**7.** Click Calibrate.

The HawkEye™ 1500 will calibrate the reader or post error messages if it can't.

[Figure 2–7](#page-24-0) shows successful calibration.

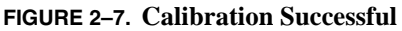

<span id="page-24-0"></span>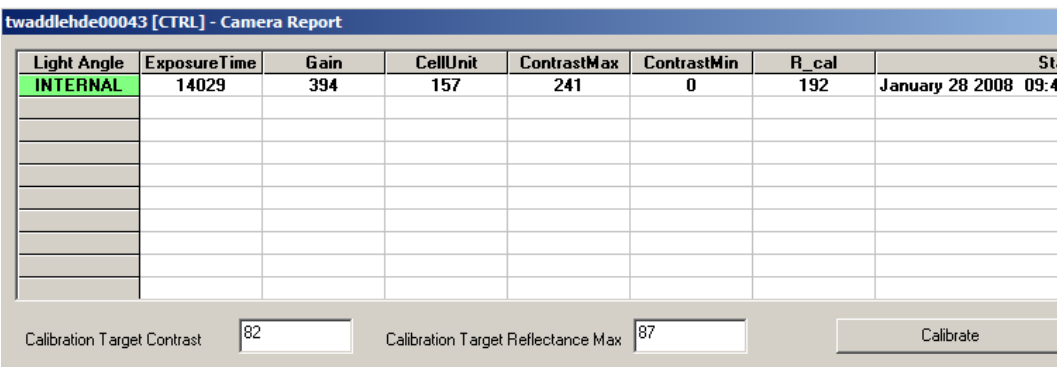

**8.** Click Close to exit the dialog box. The Symbology/Verification dialog box will be displayed with Calibrated status, as shown in [Figure 2–8](#page-25-0).

#### **Chapter 2** Calibration & Enabling Verification

<span id="page-25-0"></span>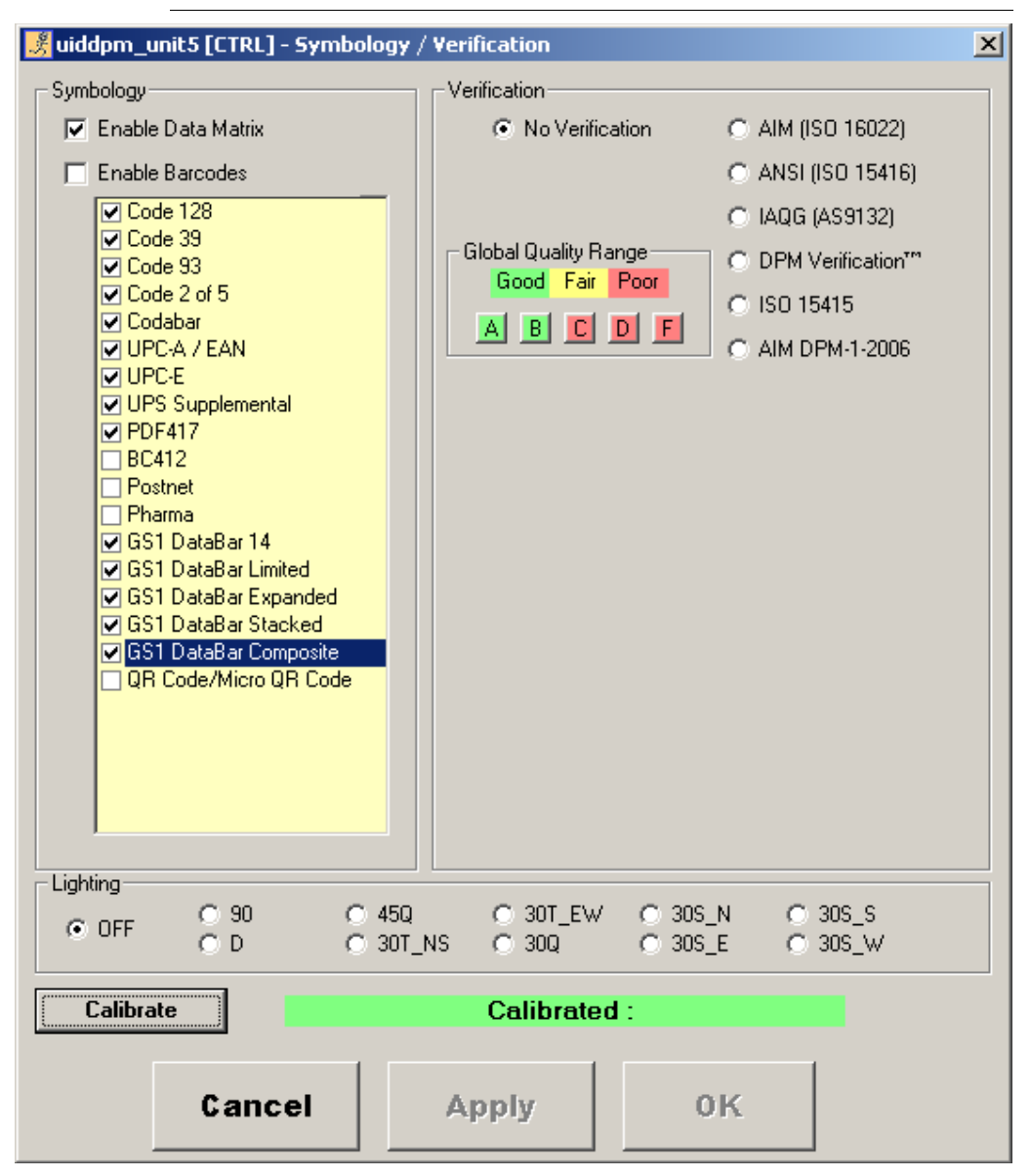

#### **FIGURE 2–8. Calibrated Successfully**

**9.** To save the calibration data, use File > Save Parameters on Camera.

#### Enabling Verification

# <span id="page-26-0"></span>**Enabling Verification**

To enable verification, select the intended verification standard from the Symbology and Verification dialog box (see [Figure 2–8](#page-25-0)).

To enable AIM DPM-1-2006:

**1.** Select AIM DPM-1-2006.

The following dialog box is displayed.

#### **FIGURE 2–9. AIM DPM-1-2006 Compliance Dialog Box**

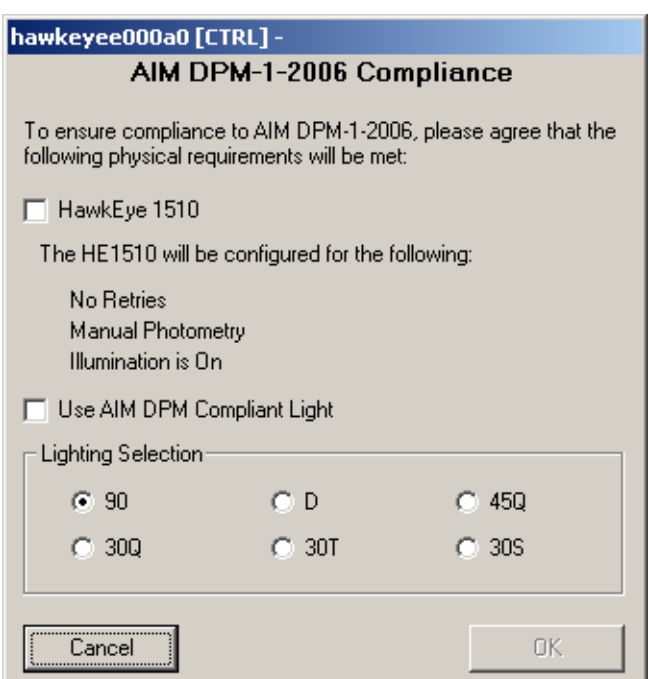

- **2.** Click HawkEye 1510 and Use AIM DPM Compliant Light.
- **3.** Select the a Lighting option, and click OK.

AIM DPM-1-2006 will be enabled.

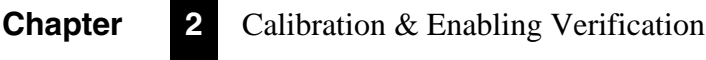

# <span id="page-28-0"></span>**CHAPTER 3** Data Matrix Verification **3**

# <span id="page-28-1"></span>**Verification Types**

#### <span id="page-28-2"></span>**DPM**

DPM verification allows a user to configure the Good, Fair and Poor levels for each of the verification parameters individually. This verification choice is ideal for process control involving Data Matrix applications that do not need to apply to a public standard.

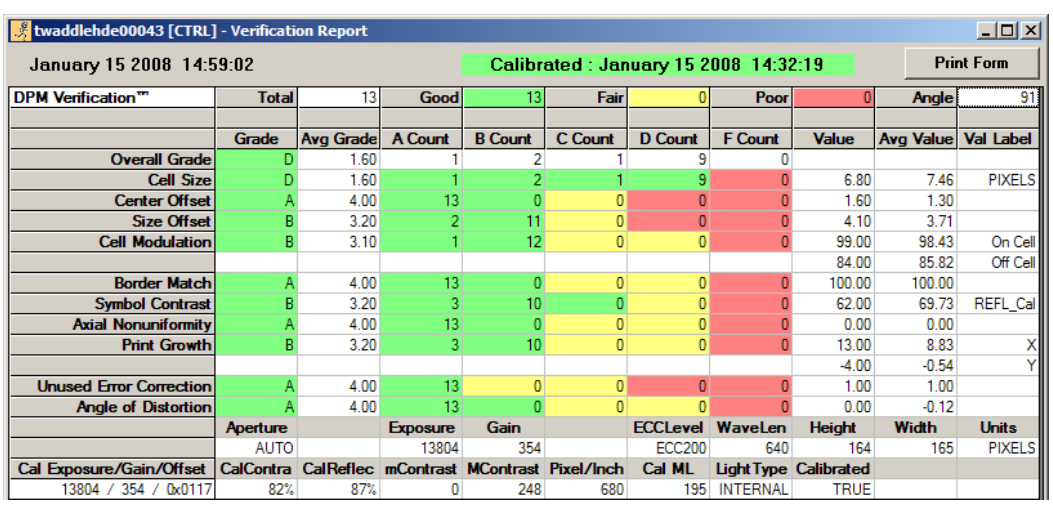

#### **FIGURE 3–1. DPM**

# <span id="page-29-0"></span>**Chapter 3** Data Matrix Verification

#### **(VERI\_FORMATTED) Output**

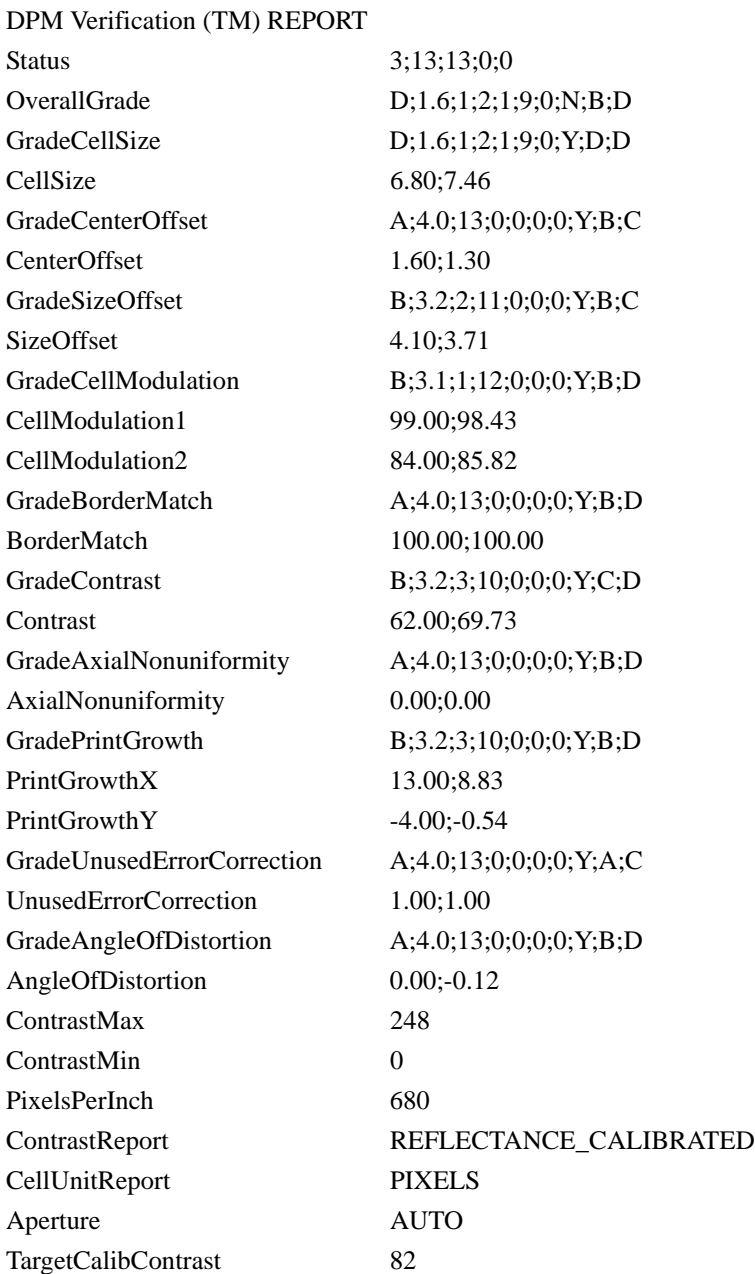

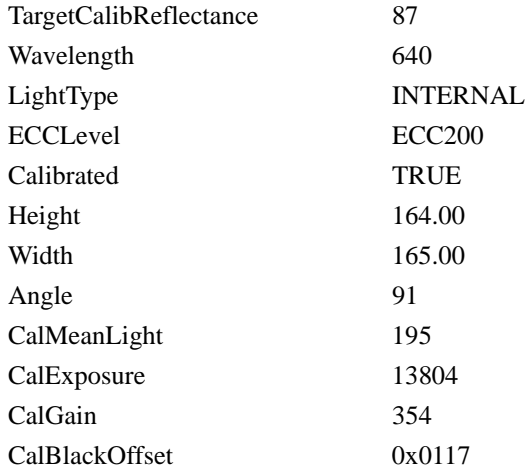

# <span id="page-30-0"></span>**(VERI\_DETAIL) Output**

DPM Verification

(TM);3;13;13;0;0;D;1.6;1;2;1;9;0;N;B;D;D;1.6;1;2;1;9;0;Y;D;D;6.80;7.46;A;4.0 ;13;0;0;0;0;Y;B;C;1.60;1.30;B;3.2;2;11;0;0;0;Y;B;C;4.10;3.71;B;3.1;1;12;0;0;0; Y;B;D;99.00;98.43;84.00;85.82;A;4.0;13;0;0;0;0;Y;B;D;100.00;100.00;B;3.2;3; 10;0;0;0;Y;C;D;62.00;69.73;A;4.0;13;0;0;0;0;Y;B;D;0.00;0.00;B;3.2;3;10;0;0;0; Y;B;D;13.00;8.83;-4.00;-

0.54;A;4.0;13;0;0;0;0;Y;A;C;1.00;1.00;A;4.0;13;0;0;0;0;Y;B;D;0.00;- 0.12;248;0;680;REFLECTANCE\_CALIBRATED;PIXELS;AUTO;82;87;640;I NTERNAL;ECC200;TRUE;164.00;165.00;91;195;13804;354;0x0117

# <span id="page-30-1"></span>**Delimited List of VERI\_DETAIL Parameters**

verification type;overall status score;counts of total;good;fair;poor;letter grade of overall grade;grade score of overall grade;count of grade A;B;C;D;F;is this value use to determine good/fair/poor;minimum level of good;minimum level of fair;letter grade of cell size;grade score of cell size;count of grade A;B;C;D;F;is this value use to determine good/fair/poor;minimum level of good;minimum level of fair;cell size this cycle;cell size average;letter grade of center offset;grade score of center offset;count of grade A;B;C;D;F;is this value use to determine good/fair/poor;minimum level of good;minimum level of fair;center offset this cycle;center offset average;letter grade of size offset;grade score of size offset; count of grade A;B;C;D;F; is this value use to determine good/fair/poor;minimum level of good;minimum level of fair;size offset this cycle;size offset average;letter grade of cell modulation;grade score of cell modulation;count of grade A;B;C;D;F;is this value use to determine

**3**

# **Chapter 3** Data Matrix Verification

good/fair/poor;minimum level of good;minimum level of fair;cell modulation 1 this cycle;cell modulation 1 average;cell modulation 2 this cycle;cell modulation 2 average;letter grade of border match;grade score of border match;count of grade A;B;C;D;F;is this value use to determine good/fair/poor;minimum level of good;minimum level of fair;border match this cycle;border match average;letter grade of contrast;grade score of contrast;count of grade A;B;C;D;F;is this value use to determine good/fair/poor;minimum level of good;minimum level of fair;contrast this cycle;contrast average;letter grade of axial nonuniformity;grade score of axial nonuniformity; count of grade A;B;C;D;F; is this value use to determine good/fair/poor;minimum level of good;minimum level of fair;axial nonuniformity this cycle;axial nonuniformity average;letter grade of print growth;grade score of print growth;count of grade A;B;C;D;F;is this value use to determine good/fair/poor;minimum level of good;minimum level of fair;print growth in the X dimension this cycle;print growth in the X dimension average;print growth in the Y dimension this cycle;print growth in the Y dimension average;letter grade of unused error correction;grade score of unused error correction;count of grade A;B;C;D;F;is this value use to determine good/fair/poor;minimum level of good;minimum level of fair;unused error correction this cycle;unused error correction average;letter grade of angle of distortion;grade score of angle of distortion;count of grade A;B;C;D;F;is this value use to determine good/fair/poor;minimum level of good;minimum level of fair;angle of distortion this cycle;angle of distortion average;contrast maximum;contrast minimum;pixels per inch;contrast report;cell unit report;aperture;target calibration contrast;target calibration reflectance;wavelength;light type;ECC level;calibrated state;code height;code width;angle;calibrated mean light;calibrated exposure;calibrated gain;calibrated black offset

#### <span id="page-31-0"></span>**Parameters**

- Cell Size The overall width divided by the number of columns or the overall height divided by the number of rows.
- Center Offset The measurement of the difference of the cell center versus the center of the ideal grid created from the four corners of the code.
- Size Offset The measurement of the difference of the cell sizes compared to each other.
- Cell Modulation A measurement of the uniformity of the color of the dark areas and the light areas of the Data Matrix similar to "Modulation" but differs in the implementation details.
- Border Match A percentage of the border cells that match the pattern of two sides solid and two sides alternating.
- Contrast The difference in percent of the center of the distribution of the light cells of the Data Matrix versus the center of the distribution of the dark cells.
- Axial Nonuniformity The difference between the height and the width with respect to the rows and columns.
- Print Growth The positive or negative size relation of the cells as printed with respect to the ideal grid.
- Unused Error Correction The amount of error correction that could be read incorrectly when the code is still readable that is currently being read correctly expressed as a percentage.
- Angle of Distortion The difference from perpendicular of the two solid edges of the Data Matrix measured in degrees.

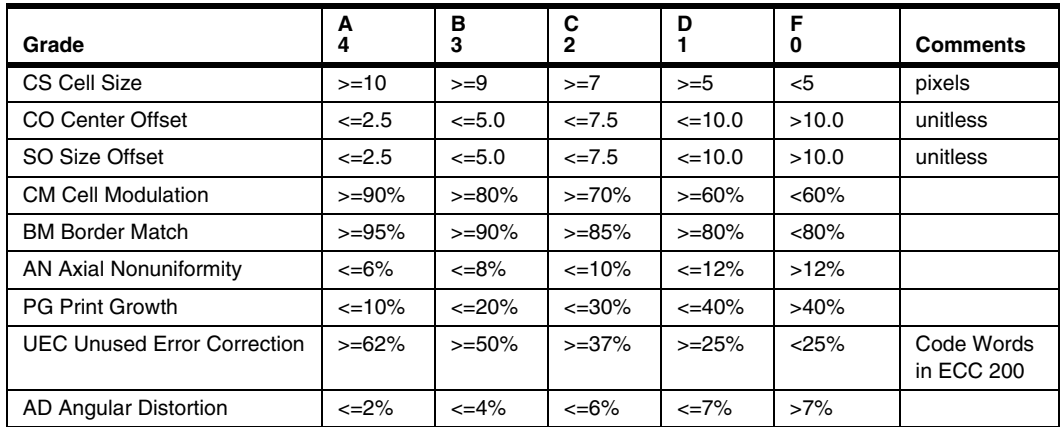

#### **TABLE 3–1. DPM Numeric Score to Grade Level Comparison**

# <span id="page-32-0"></span>**ISO/IEC 16022:2000**

This standard is based upon information relevant to the printing of Data Matrix codes in black ink on white paper substrates and is typically only applicable to those applications.

**3**

## **Chapter 3** Data Matrix Verification

Note: As a second edition for ISO/IEC 16022:2000, the ISO/IEC 16022:2006 document refers to ISO/IEC 15415:2004 as its print quality guidelines.

#### **FIGURE 3–2. ISO/IEC 16022:2000**

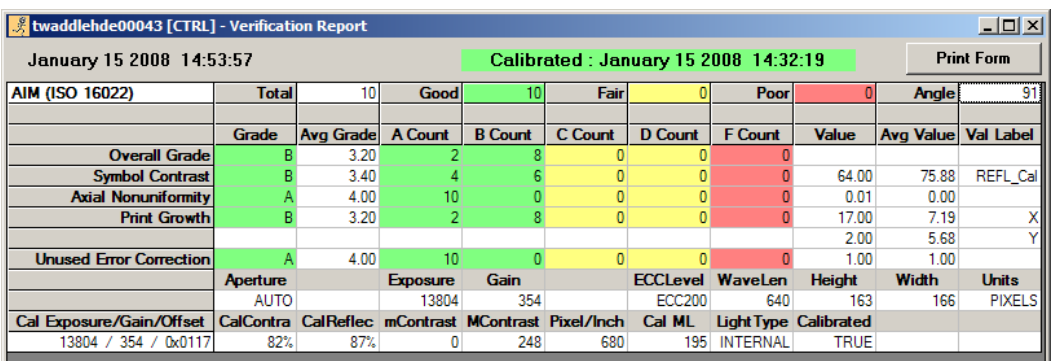

#### <span id="page-33-0"></span>**(VERI\_FORMATTED) Output**

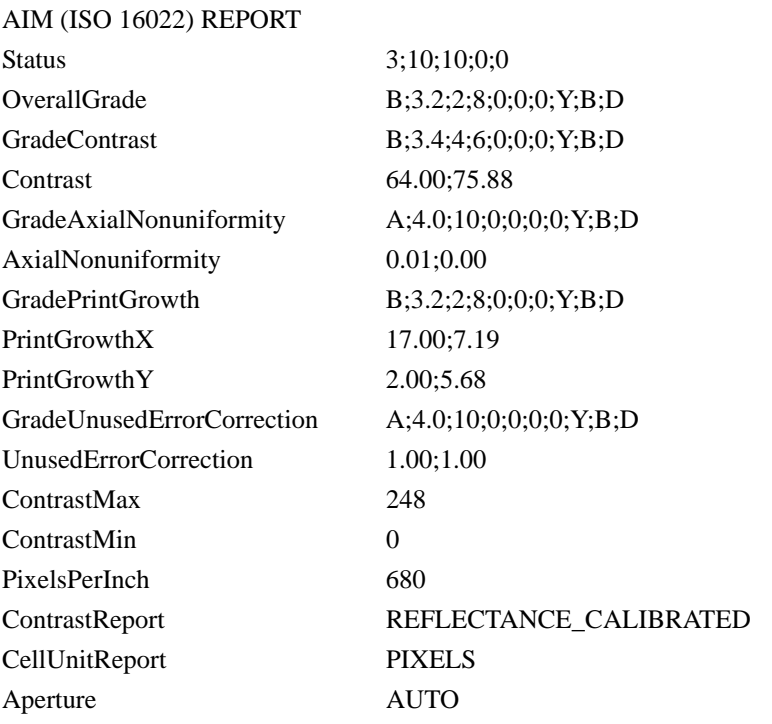

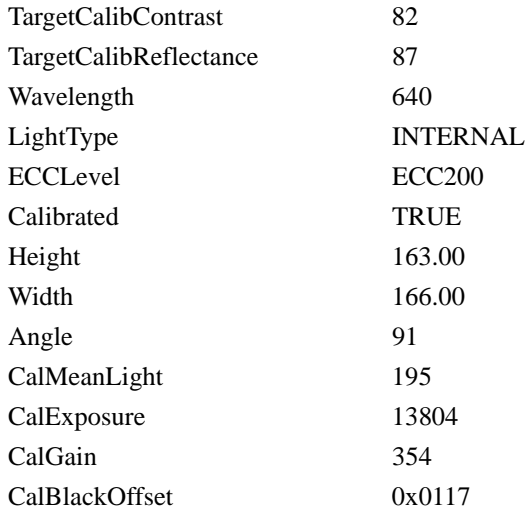

# <span id="page-34-0"></span>**(VERI\_DETAIL) Output**

#### AIM (ISO

16022);3;10;10;0;0;B;3.2;2;8;0;0;0;Y;B;D;B;3.4;4;6;0;0;0;Y;B;D;64.00;75.88;A ;4.0;10;0;0;0;0;Y;B;D;0.01;0.00;B;3.2;2;8;0;0;0;Y;B;D;17.00;7.19;2.00;5.68;A; 4.0;10;0;0;0;0;Y;B;D;1.00;1.00;248;0;680;REFLECTANCE\_CALIBRATED;PI XELS;AUTO;82;87;640;INTERNAL;ECC200;TRUE;163.00;166.00;91;195;13 804;354;0x0117ISO/IEC 15415:2004

# <span id="page-34-1"></span>**Delimited List of VERI\_DETAIL Parameters**

verification type;overall status score;counts of total;good;fair;poor;letter grade of overall grade;grade score of overall grade;count of grade A;B;C;D;F;is this value use to determine good/fair/poor;minimum level of good;minimum level of fair;letter grade of symbol contrast;grade score of symbol contrast;count of grade A;B;C;D;F;is this value use to determine good/fair/poor;minimum level of good;minimum level of fair;symbol contrast this cycle;symbol contrast average;letter grade of axial nonuniformity;grade score of axial nonuniformity;count of grade A;B;C;D;F;is this value use to determine good/fair/poor;minimum level of good;minimum level of fair;axial nonuniformity this cycle;symbol axial nonuniformity average;letter grade of print growth;grade score of print growth;count of grade A;B;C;D;F;is this value use to determine good/fair/poor;minimum level of good;minimum level of fair;print growth in the X dimension this cycle;symbol print growth in the X dimension average;print growth in the Y dimension this cycle;symbol print growth in the Y dimension average;letter grade of unused error correction;grade

**3**

# **Chapter 3** Data Matrix Verification

score of unused error correction; count of grade A;B;C;D;F; is this value use to determine good/fair/poor;minimum level of good;minimum level of fair;unused error correction this cycle;symbol unused error correction average;contrast maximum;contrast minimum;pixels per inch;contrast report;cell unit report;aperture;target calibration contrast;target calibration reflectance;wavelength;light type;ECC level;calibrated state;code height;code width;angle;calibrated mean light;calibrated exposure;calibrated gain;calibrated black offset

#### <span id="page-35-0"></span>**Parameters**

- Axial Nonuniformity The difference between the height and the width with respect to the row.
- Print Growth The positive or negative size relation of the cells as printed with respect to the ideal grid.
- Reference Decode This is a pass/fail measurement of the Data Matrix based upon a binary image of the code as specified in ISO/IEC 16022 (First edition - 2000, Second edition - 2006).
- Symbol Contrast The difference in the population of dark pixels to the population of light pixels (see [Figure 3–6](#page-49-0)) and compares to AIM DPM-1- 2006 "Cell Contrast".
- Unused Error Correction The amount of error correction that could be read incorrectly when the code is still readable that is currently being read correctly expressed as a percentages and columns.

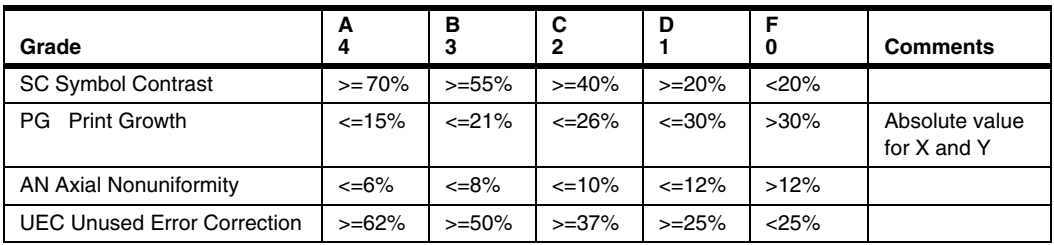

#### **TABLE 3–2. ISO/IEC 16022:2000 Numeric Score to Grade Level Comparison**

# <span id="page-35-1"></span>**ISO/IEC 15415:2004**

This standard is a bar code print quality test specification for two-dimensional symbols. The ISO/IEC 16022:2006 document refers to this standard for its print
quality guidelines. Typically, it is applicable to high contrast marks with well defined square cells.

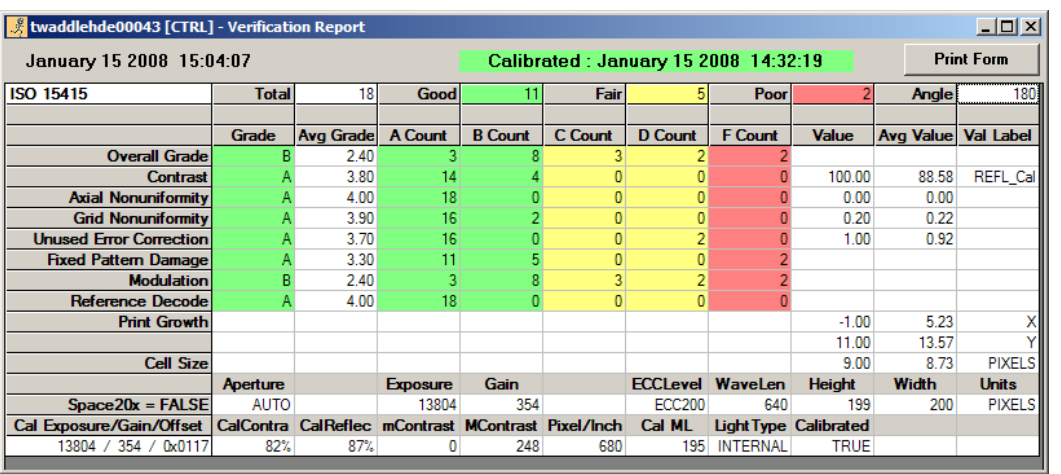

#### **FIGURE 3–3. ISO/IEC 15415:2004**

## **(VERI\_FORMATTED) Output**

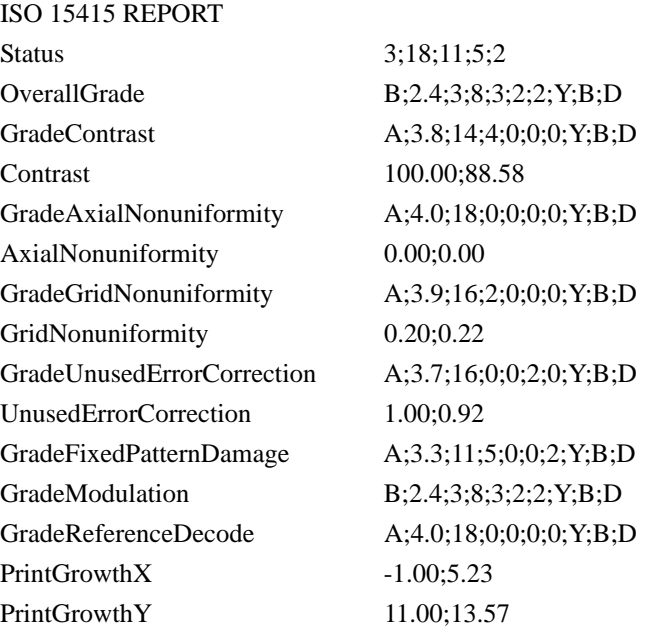

**3**

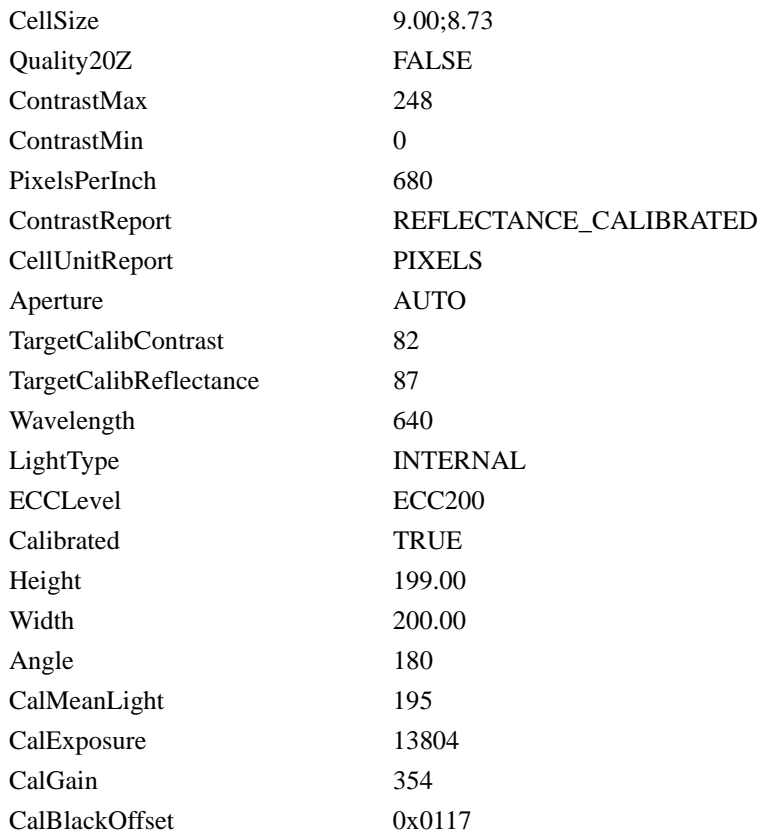

### **(VERI\_DETAIL) Output**

#### ISO

15415;3;18;11;5;2;B;2.4;3;8;3;2;2;Y;B;D;A;3.8;14;4;0;0;0;Y;B;D;100.00;88.58; A;4.0;18;0;0;0;0;Y;B;D;0.00;0.00;A;3.9;16;2;0;0;0;Y;B;D;0.20;0.22;A;3.7;16;0; 0;2;0;Y;B;D;1.00;0.92;A;3.3;11;5;0;0;2;Y;B;D;B;2.4;3;8;3;2;2;Y;B;D;A;4.0;18; 0;0;0;0;Y;B;D;-

1.00;5.23;11.00;13.57;9.00;8.73;FALSE;248;0;680;REFLECTANCE\_CALIBR ATED;PIXELS;AUTO;82;87;640;INTERNAL;ECC200;TRUE;199.00;200.00;1 80;195;13804;354;0x0117

#### **Delimited List of VERI\_DETAIL Parameters**

verification type;overall status score;counts of total;good;fair;poor;letter grade of overall grade;grade score of overall grade;count of grade A;B;C;D;F;is this value use to determine good/fair/poor;minimum level of good;minimum level of

fair;letter grade of contrast;grade score of contrast;count of grade A;B;C;D;F;is this value use to determine good/fair/poor;minimum level of good;minimum level of fair;contrast this cycle;contrast average;letter grade of axial nonuniformity;grade score of axial nonuniformity;count of grade A;B;C;D;F;is this value use to determine good/fair/poor;minimum level of good;minimum level of fair;axial nonuniformity this cycle;axial nonuniformity average;letter grade of grid nonuniformity;grade score of grid nonuniformity;count of grade A;B;C;D;F;is this value use to determine good/fair/poor;minimum level of good;minimum level of fair;grid nonuniformity this cycle;grid nonuniformity average;letter grade of unused error correction;grade score of unused error correction;count of grade A;B;C;D;F;is this value use to determine good/fair/poor;minimum level of good;minimum level of fair;unused error correction this cycle;unused error correction average;letter grade of fixed pattern damage;grade score of fixed pattern damage;count of grade A;B;C;D;F;is this value use to determine good/fair/poor;minimum level of good;minimum level of fair;letter grade of modulation;grade score of modulation;count of grade A;B;C;D;F;is this value use to determine good/fair/poor;minimum level of good;minimum level of fair;letter grade of reference decode;grade score of reference decode;count of grade A;B;C;D;F;is this value use to determine good/fair/poor;minimum level of good;minimum level of fair;print growth x dimension value this cycle;print growth x dimension average;print growth y dimension value this cycle;print growth y dimension average;cell size this cycle;cell size average;20Z dimension status;contrast maximum;contrast minimum;pixels per inch;contrast report;cell unit report;aperture;target calibration contrast;target calibration reflectance;wavelength;light type;ECC level;calibrated state;code height;code width;angle;calibrated mean light;calibrated exposure;calibrated gain;calibrated black offset

#### **Parameters**

- Axial Nonuniformity The difference between the height and the width with respect to the rows and columns.
- Fixed Pattern Damage A measurement of the errors in the borders of the Data Matrix as well as any errors in the quiet zone around the code necessary for the decoding process.
- Grid Nonuniformity This measurement is a delta of the difference of the measured grid in relation to the ideal grid formed from the four corners of the Data Matrix.

**3**

- Modulation In ISO/IEC 15415, a measurement of the uniformity of the color of the dark areas and the light areas of the Data Matrix (see [Figure 3–6\)](#page-49-0) similar to "Cell Modulation" but differs in the implementation details.
- Print Growth The positive or negative size relation of the cells as printed with respect to the ideal grid.
- Reference Decode This is a pass/fail measurement of the Data Matrix based upon a binary image of the code as specified in ISO/IEC 16022 (First edition - 2000, Second edition - 2006).
- Symbol Contrast The difference in the population of dark pixels to the population of light pixels (see [Figure 3–6](#page-49-0)) and compares to AIM DPM-1- 2006 "Cell Contrast".
- Unused Error Correction The amount of error correction that could be read incorrectly when the code is still readable that is currently being read correctly expressed as a percentage.

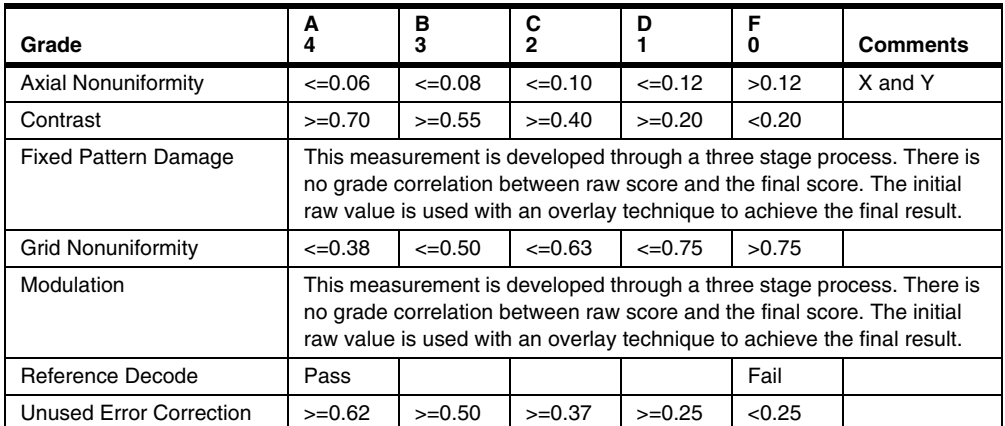

#### **TABLE 3–3. ISO/IEC 15415:2004 Numeric Score to Grade Level Comparison**

#### **AS9132 Rev. A, 2005**

This standard was originally issued as the IAQG (International Aerospace Quality Group) Data Matrix standard. This standard is directly applicable to three specific mark types; dot peen marking, laser marking and electro-chemical etch marking.

#### Verification Types

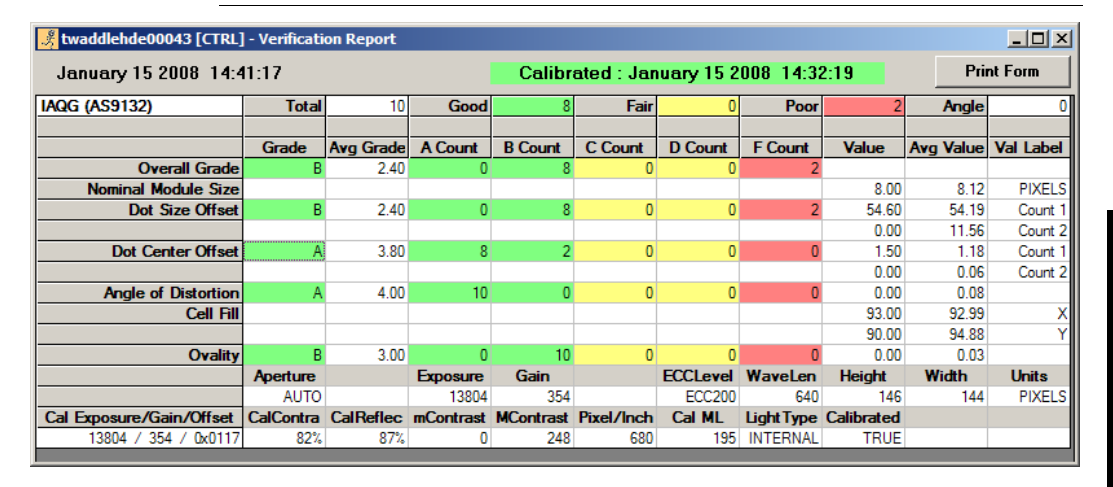

#### **FIGURE 3–4. AS9132 Rev. A, 2005**

#### **(VERI\_FORMATTED) Output**

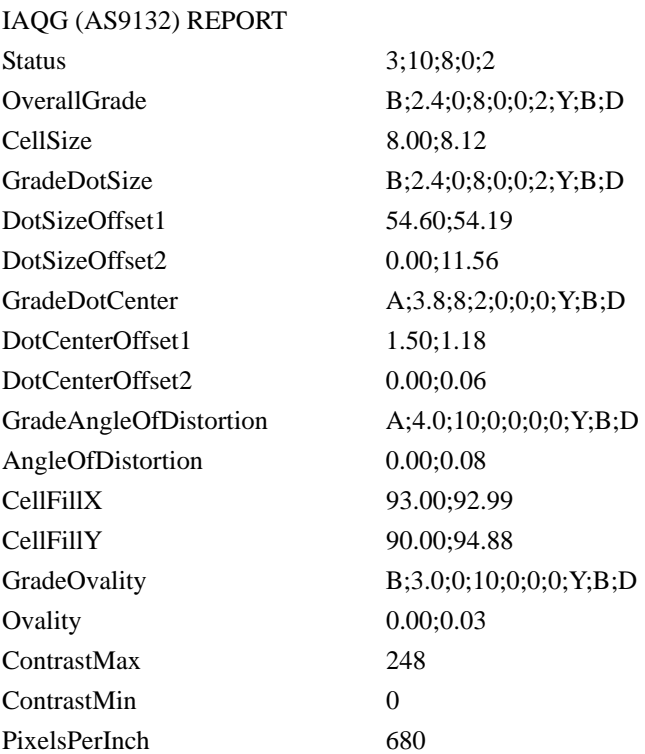

**Data Matrix Verification**

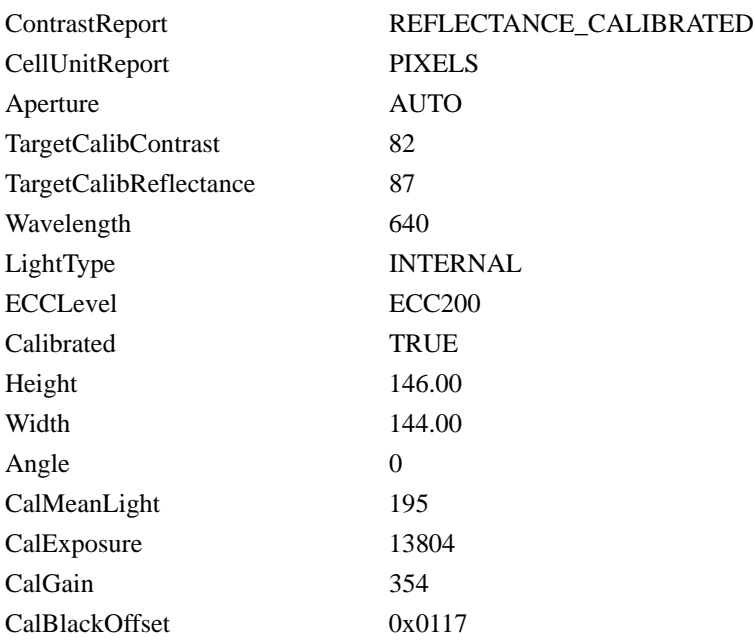

#### **(VERI\_DETAIL) Output**

#### IAQG

(AS9132);3;10;8;0;2;B;2.4;0;8;0;0;2;Y;B;D;8.00;8.12;B;2.4;0;8;0;0;2;Y;B;D;54. 60;54.19;0.00;11.56;A;3.8;8;2;0;0;0;Y;B;D;1.50;1.18;0.00;0.06;A;4.0;10;0;0;0;0 ;Y;B;D;0.00;0.08;93.00;92.99;90.00;94.88;B;3.0;0;10;0;0;0;Y;B;D;0.00;0.03;24 8;0;680;REFLECTANCE\_CALIBRATED;PIXELS;AUTO;82;87;640;INTERN AL;ECC200;TRUE;146.00;144.00;0;195;13804;354;0x0117

#### **Delimited List of VERI\_DETAIL Parameters**

verification type;overall status score;counts of total;good;fair;poor;letter grade of overall grade;grade score of overall grade;count of grade A;B;C;D;F;is this value use to determine good/fair/poor;minimum level of good;minimum level of fair;cell size this cycle;cell size average;letter grade of dot size;grade score of dot size; count of grade A;B;C;D;F; is this value use to determine good/fair/poor;minimum level of good;minimum level of fair;dot size offset 1 this cycle;dot size offset 1 average;dot size offset 2 this cycle;dot size offset 2 average;letter grade of dot size;grade score of dot size;count of grade A;B;C;D;F;is this value use to determine good/fair/poor;minimum level of good;minimum level of fair;dot center offset 1 this cycle;dot center offset 1 average;dot center offset 2 this cycle;dot center offset 2 average;letter grade of

angle of distortion;grade score of angle of distortion;count of grade A;B;C;D;F;is this value use to determine good/fair/poor;minimum level of good;minimum level of fair;angle of distortion this cycle;angle of distortion average;cell fill x this cycle;cell fill x average;cell fill y this cycle;cell fill y average;letter grade of ovality;grade score of ovality;count of grade A;B;C;D;F;is this value use to determine good/fair/poor;minimum level of good;minimum level of fair;ovality this cycle;ovality average;contrast maximum;contrast minimum;pixels per inch;contrast report;cell unit report;aperture;target calibration contrast;target calibration reflectance;wavelength;light type;ECC level;calibrated state;code height;code width;angle;calibrated mean light;calibrated exposure;calibrated gain;calibrated black offset

#### **Parameters**

- Dot peening
	- Angle of Distortion The difference from perpendicular of the two solid edges of the Data Matrix measured in degrees.
	- Dot Center Offset The linear difference of the location of the center of the cell compared to the center of the ideal grid center calculated as a percentage of the nominal cell size.
	- Dot Size Offset The difference is the apparent size of each individual data element in the Data Matrix.
	- Matrix Size The overall size of the code as measured linearly across the width or height.
	- Module Fill This measures the percentage of completeness of the ideal grid.
	- Nominal Module Size The average value of the two values:  $X$ Nominal Cell Size and Y Nominal Cell Size. X Nominal Cell Size is the Data Matrix width in pixels divided by the number of columns; Y Nominal Cell Size is the Data Matrix height in pixels divided by the number of rows.
	- Ovality The difference of the widest part of the round cell versus the narrowest part of the round cell.
- Laser and Electro-Chemical Etching

**3**

- Angle of Distortion The difference from perpendicular of the two solid edges of the Data Matrix measured in degrees.
- Cell Size The overall width divided by the number of columns or the overall height divided by the number of rows.
- Contrast Is the difference between the highest and the lowest reflectance values in a scan reflectance profile.
- Matrix Size The overall size of the code as measured linearly across the width or height.
- Module Fill This measures the percentage of completeness of the ideal grid.

#### Verification Types

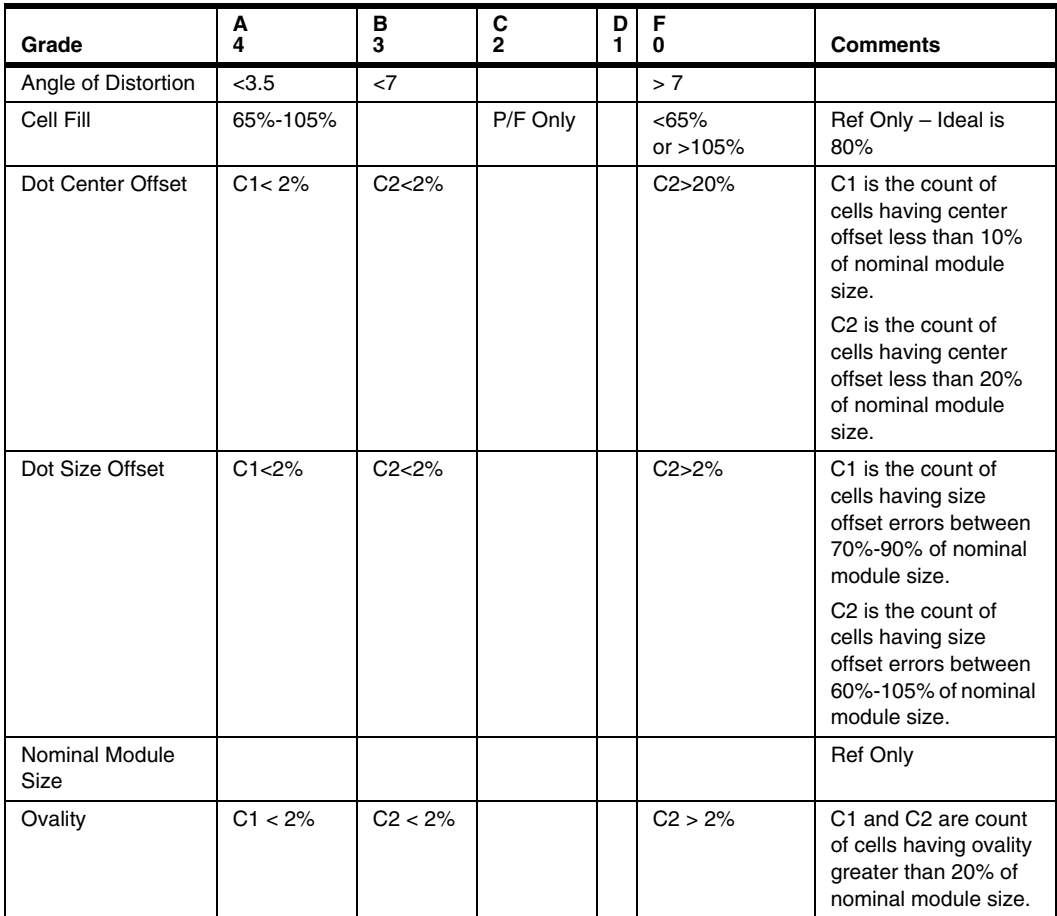

#### **TABLE 3–4. AS9132 Rev. A, 2005 Numeric Score to Grade Level Comparison**

#### **AIM DPM-1-2006**

This standard is applicable to a broad range of applications, industries and marking methods.

**3**

#### **FIGURE 3–5. AIM DPM-1-2006**

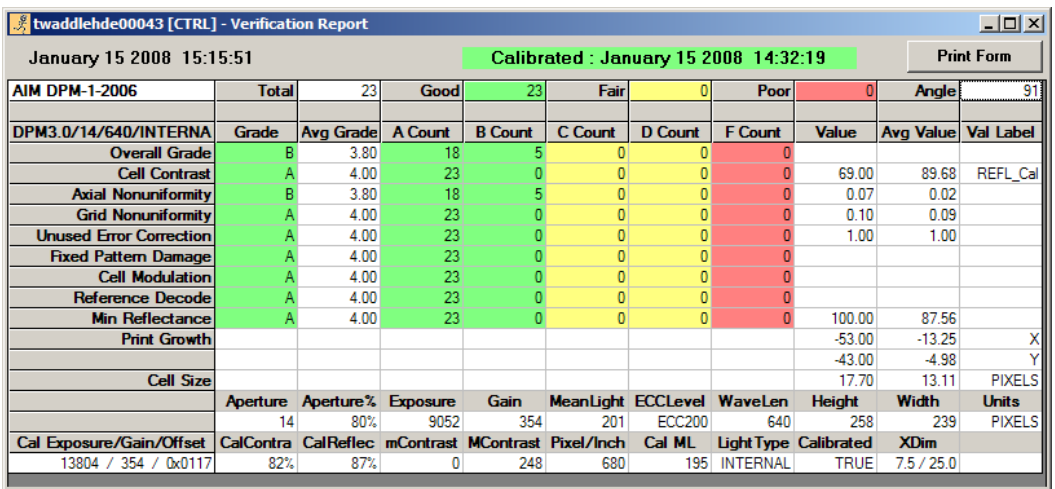

#### **(VERI\_FORMATTED) Output**

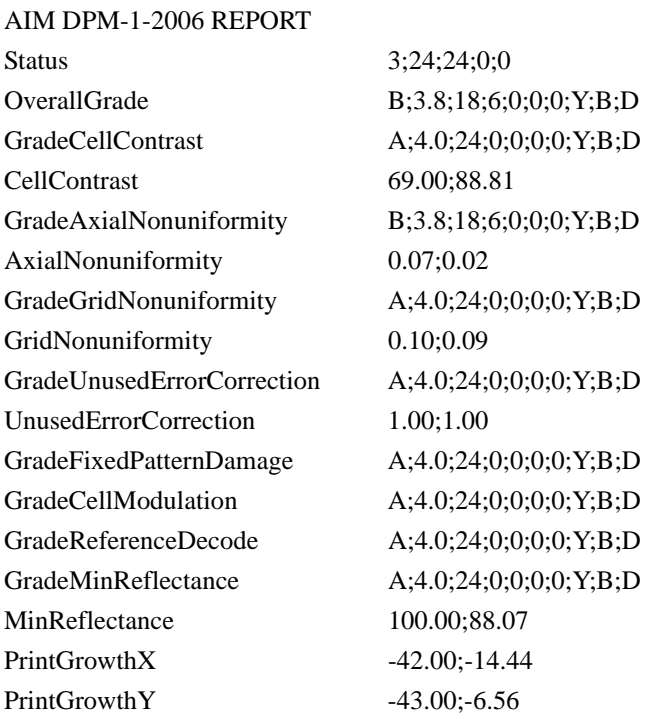

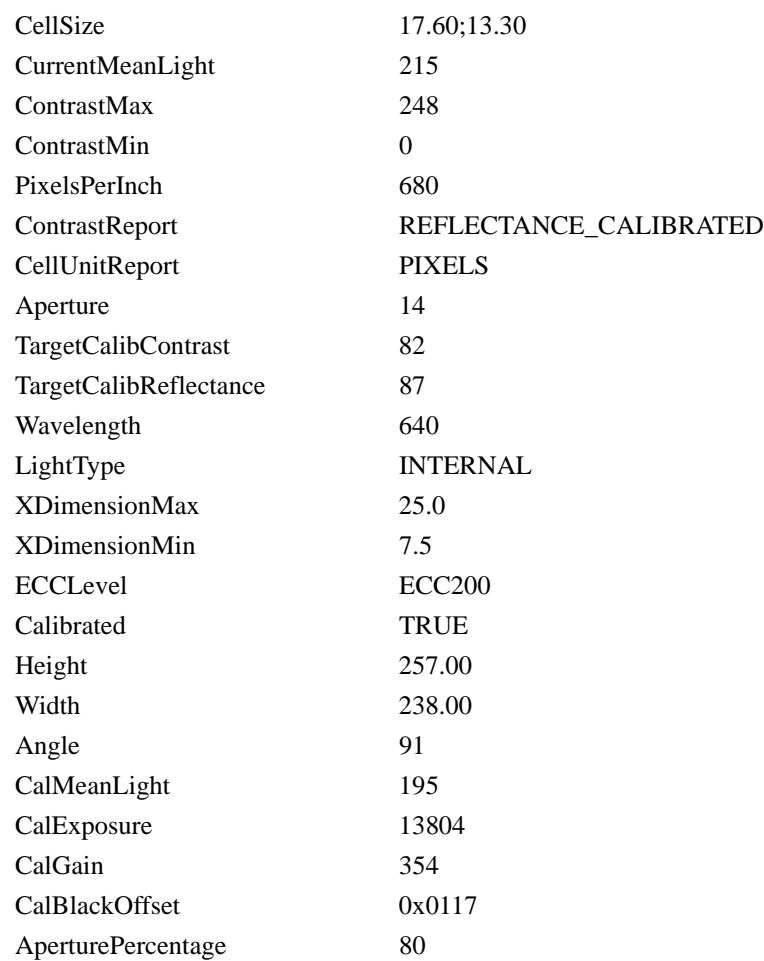

**Verification**

### **(VERI\_DETAIL) Output**

#### AIM DPM-1-

2006;3;24;24;0;0;B;3.8;18;6;0;0;0;Y;B;D;A;4.0;24;0;0;0;0;Y;B;D;69.00;88.81;B ;3.8;18;6;0;0;0;Y;B;D;0.07;0.02;A;4.0;24;0;0;0;0;Y;B;D;0.10;0.09;A;4.0;24;0;0; 0;0;Y;B;D;1.00;1.00;A;4.0;24;0;0;0;0;Y;B;D;A;4.0;24;0;0;0;0;Y;B;D;A;4.0;24;0 ;0;0;0;Y;B;D;A;4.0;24;0;0;0;0;Y;B;D;100.00;88.07;-42.00;-14.44;-43.00;- 6.56;17.60;13.30;215;248;0;680;REFLECTANCE\_CALIBRATED;PIXELS;14; 82;87;640;INTERNAL;25.0;7.5;ECC200;TRUE;257.00;238.00;91;195;13804;3 54;0x0117;80

#### **Delimited List of VERI\_DETAIL Parameters**

verification type;overall status score;counts of total;good;fair;poor;letter grade of overall grade;grade score of overall grade;count of grade A;B;C;D;F;is this value use to determine good/fair/poor;minimum level of good;minimum level of fair;letter grade of cell contrast;grade score of cell contrast;count of grade A;B;C;D;F;is this value use to determine good/fair/poor;minimum level of good;minimum level of fair;cell contrast this cycle;cell contrast average;letter grade of axial nonuniformity;grade score of axial nonuniformity;count of grade A;B;C;D;F;is this value use to determine good/fair/poor;minimum level of good;minimum level of fair;axial nonuniformity this cycle;axial nonuniformity average;letter grade of grid nonuniformity;grade score of grid nonuniformity;count of grade A;B;C;D;F;is this value use to determine good/fair/poor;minimum level of good;minimum level of fair;grid nonuniformity this cycle;grid nonuniformity average;letter grade of unused error correction;grade score of unused error correction;count of grade A;B;C;D;F;is this value use to determine good/fair/poor;minimum level of good;minimum level of fair;unused error correction this cycle;unused error correction average;letter grade of fixed pattern damage;grade score of fixed pattern damage;count of grade A;B;C;D;F;is this value use to determine good/fair/poor;minimum level of good;minimum level of fair;letter grade of cell modulation;grade score of cell modulation;count of grade A;B;C;D;F;is this value use to determine good/fair/poor;minimum level of good;minimum level of fair; letter grade of reference decode;grade score of reference decode;count of grade A;B;C;D;F;is this value use to determine good/fair/poor;minimum level of good;minimum level of fair;letter grade of minimum reflectance;grade score of minimum reflectance; count of grade A;B;C;D;F; is this value use to determine good/fair/poor;minimum level of good;minimum level of fair;minimum reflectance this cycle;minimum reflectance average;print growth in the X dimension this cycle;symbol print growth in the X dimension average;print growth in the Y dimension this cycle;print growth in the Y dimension average;cell size this cycle;cell size in the Y dimension average;current mean light;contrast maximum;contrast minimum;pixels per inch;contrast report;cell unit report;aperture;target calibration contrast;target calibration reflectance;wavelength;light type;X dimension maximum;X dimension minimum;ECC level;calibrated state;code height;code width;angle;calibrated mean light;calibrated exposure;calibrated gain;calibrated black offset; aperture percentage

#### **Parameters**

- Axial Nonuniformity The difference between the height and the width with respect to the rows and columns.
- Cell Contrast In AIM DPM-1-2006, the difference in the population of dark pixels to the population of light pixels (see [Figure 3–6](#page-49-0)) and uses the sample principle as "Symbol Contrast" with modified definition.
- Cell Modulation In AIM DPM-1-2006, a measurement of the uniformity of the color of the dark areas and the light areas of the Data Matrix (see [Figure 3–6\)](#page-49-0) similar to "Modulation" but differs in the implementation details.
- Fixed Pattern Damage A measurement of the errors in the borders of the Data Matrix as well as any errors in the quiet zone around the code necessary for the decoding process.
- Grid Nonuniformity This measurement is a delta of the difference of the measured grid in relation to the ideal grid formed from the four corners of the Data Matrix.
- Minimum Reflectance The lowest reflectance of any sample area in the Data Matrix.
- Reference Decode This is a pass/fail measurement of the Data Matrix based upon a binary image of the code as specified in ISO/IEC 16022 (First edition - 2000, Second edition - 2006).
- Unused Error Correction The amount of error correction that could be read incorrectly when the code is still readable that is currently being read correctly expressed as a percentage.

**3**

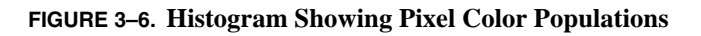

<span id="page-49-0"></span>Histogram showing pixel color populations for a bimodal distribution typically found in Data Matrix

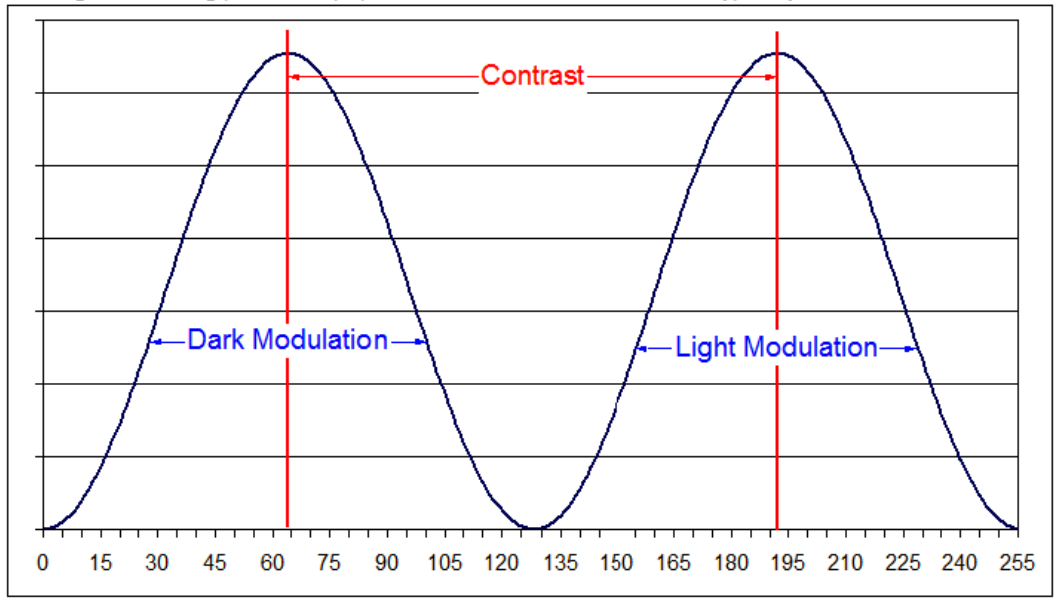

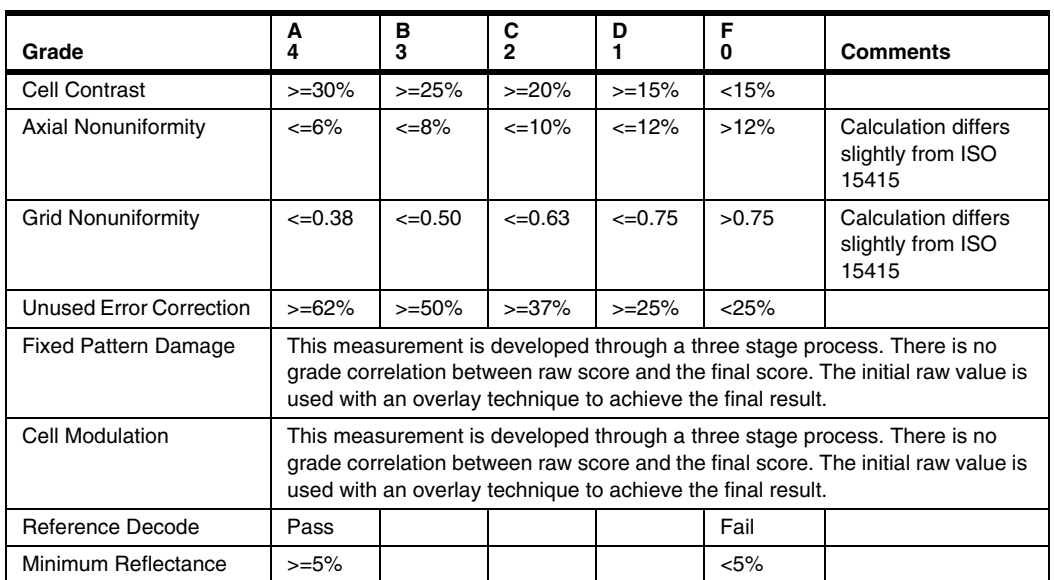

#### **TABLE 3–5. AIM DPM-1-2006 Numeric Score to Grade Level Comparison**

**3**

## **CHAPTER 4** Barcode Verification

## **ISO/IEC 15416:2000**

#### **FIGURE 4–1. ISO/IEC 15416:2000**

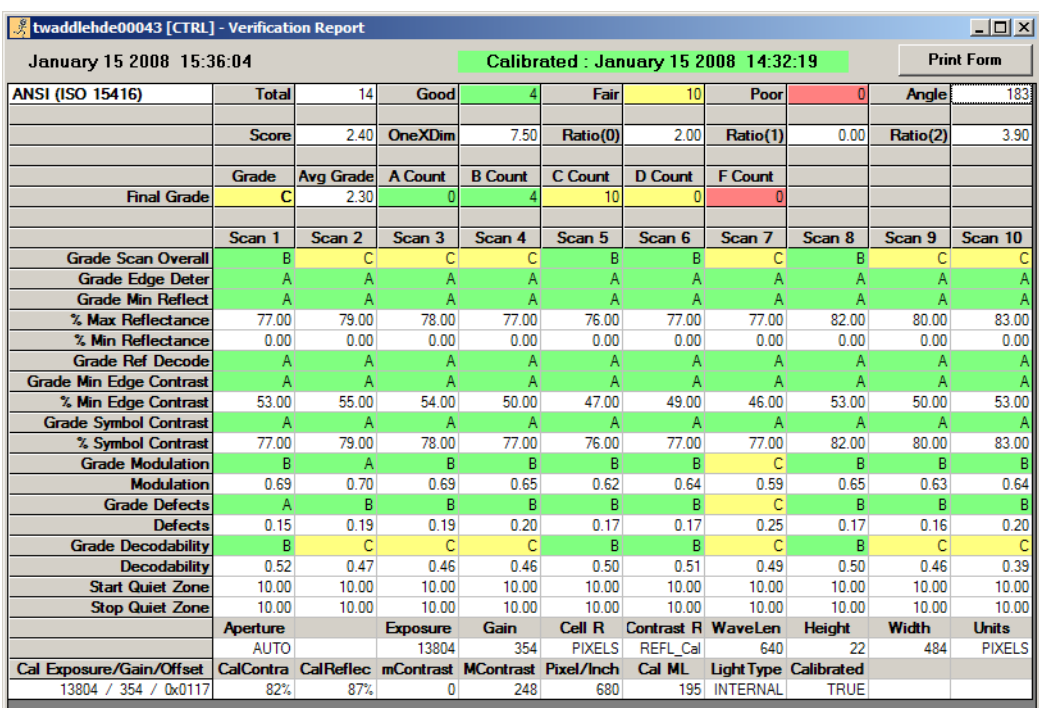

## **(VERI\_FORMATTED) Output**

ANSI (ISO 15416) REPORT

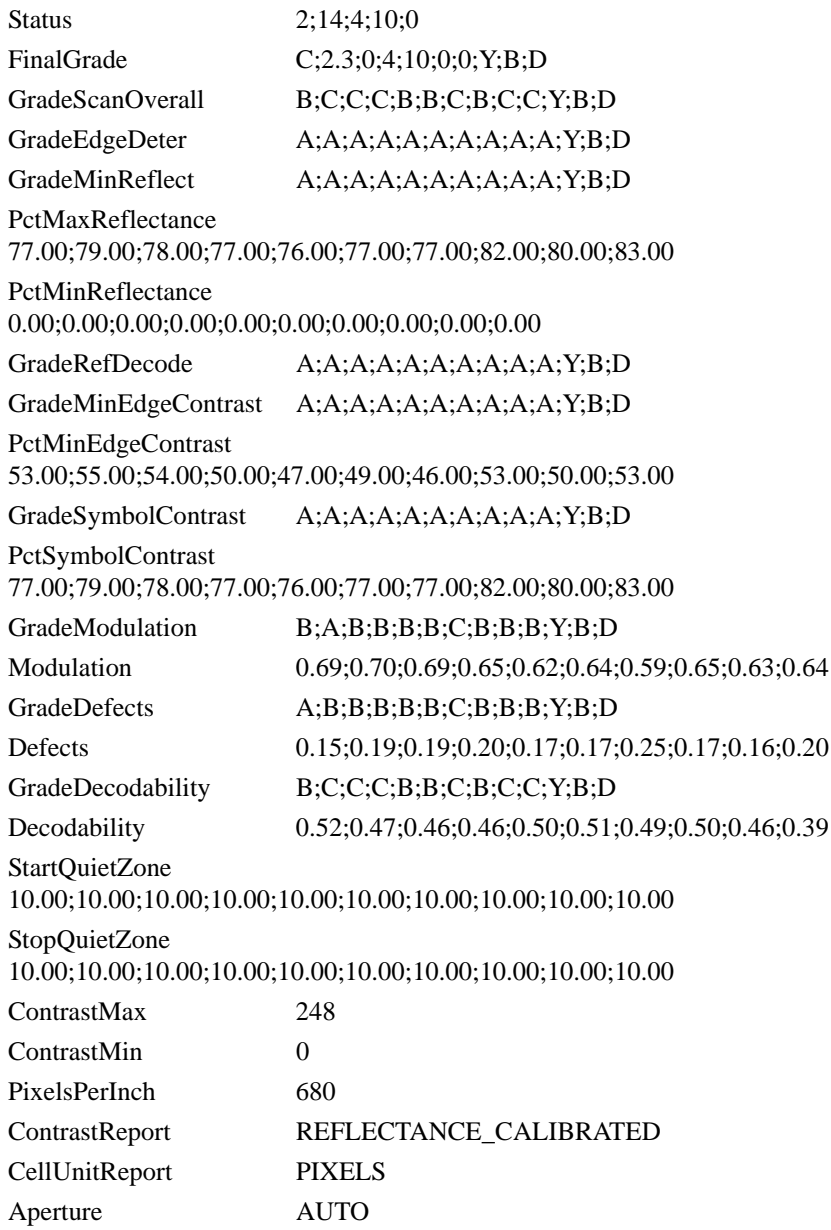

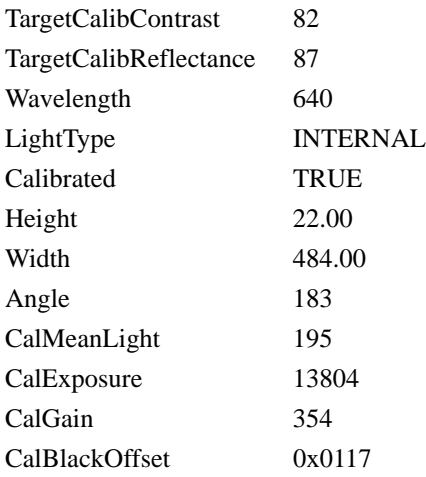

## **(VERI\_DETAIL) Output**

#### ANSI (ISO

15416);2;14;4;10;0;C;2.3;0;4;10;0;0;Y;B;D;B;C;C;C;B;B;C;B;C;C;Y;B;D;A;A; A;A;A;A;A;A;A;A;Y;B;D;A;A;A;A;A;A;A;A;A;A;Y;B;D;77.00;79.00;78.00;77 .00;76.00;77.00;77.00;82.00;80.00;83.00;0.00;0.00;0.00;0.00;0.00;0.00;0.00;0.0 0;0.00;0.00;A;A;A;A;A;A;A;A;A;A;Y;B;D;A;A;A;A;A;A;A;A;A;A;Y;B;D;53.0 0;55.00;54.00;50.00;47.00;49.00;46.00;53.00;50.00;53.00;A;A;A;A;A;A;A;A;A ;A;Y;B;D;77.00;79.00;78.00;77.00;76.00;77.00;77.00;82.00;80.00;83.00;B;A;B; B;B;B;C;B;B;B;Y;B;D;0.69;0.70;0.69;0.65;0.62;0.64;0.59;0.65;0.63;0.64;A;B;B ;B;B;B;C;B;B;B;Y;B;D;0.15;0.19;0.19;0.20;0.17;0.17;0.25;0.17;0.16;0.20;B;C; C;C;B;B;C;B;C;C;Y;B;D;0.52;0.47;0.46;0.46;0.50;0.51;0.49;0.50;0.46;0.39;10. 00;10.00;10.00;10.00;10.00;10.00;10.00;10.00;10.00;10.00;10.00;10.00;10.00;1 0.00;10.00;10.00;10.00;10.00;10.00;10.00;248;0;680;REFLECTANCE\_CALIB RATED;PIXELS;AUTO;82;87;640;INTERNAL;TRUE;22.00;484.00;183;195;1 3804;354;0x0117

### **Delimited List of VERI\_DETAIL Parameters**

verification type;overall status score;counts of total;good;fair;poor;letter grade of overall grade;grade score of overall grade;count of grade A;B;C;D;F;is this value use to determine good/fair/poor;minimum level of good;minimum level of fair;final grade for scan line 1;2;3;4;5;6;7;8;9;10;is this value use to determine good/fair/poor;minimum level of good;minimum level of fair;overall scan grade for scan line  $1;2;3;4;5;6;7;8;9;10;$  is this value use to determine good/fair/poor;minimum level of good;minimum level of fair;edge determination

## **Chapter 4** Barcode Verification

grade for scan line 1;2;3;4;5;6;7;8;9;10;is this value use to determine good/fair/poor;minimum level of good;minimum level of fair;minimum reflectance grade for scan line 1;2;3;4;5;6;7;8;9;10;is this value use to determine good/fair/poor;minimum level of good;minimum level of fair;maximum reflectance percent for scan line 1;2;3;4;5;6;7;8;9;10;minimum reflectance percent for scan line 1;2;3;4;5;6;7;8;9;10;reference decode grade for scan line 1;2;3;4;5;6;7;8;9;10;is this value use to determine good/fair/poor;minimum level of good;minimum level of fair;minimum edge contrast grade for scan line 1;2;3;4;5;6;7;8;9;10;is this value use to determine good/fair/poor;minimum level of good;minimum level of fair;minimum edge contrast percent for scan line 1;2;3;4;5;6;7;8;9;10;symbol contrast grade for scan line 1;2;3;4;5;6;7;8;9;10;is this value use to determine good/fair/poor;minimum level of good;minimum level of fair;symbol contrast percent for scan line 1;2;3;4;5;6;7;8;9;10; modulation grade for scan line 1;2;3;4;5;6;7;8;9;10;is this value use to determine good/fair/poor;minimum level of good;minimum level of fair;modulation for scan line 1;2;3;4;5;6;7;8;9;10;defects grade for scan line 1;2;3;4;5;6;7;8;9;10;is this value use to determine good/fair/poor;minimum level of good;minimum level of fair;defects for scan line 1;2;3;4;5;6;7;8;9;10;decodability grade for scan line 1;2;3;4;5;6;7;8;9;10;is this value use to determine good/fair/poor;minimum level of good;minimum level of fair;decodability for scan line 1;2;3;4;5;6;7;8;9;10;start quiet zone for scan line 1;2;3;4;5;6;7;8;9;10;stop quiet zone for scan line 1;2;3;4;5;6;7;8;9;10;contrast maximum;contrast minimum;pixels per inch;contrast report;cell unit report;aperture;target calibration contrast;target calibration reflectance;wavelength;light type;calibrated state;code height;code width;angle;calibrated mean light;calibrated exposure;calibrated gain;calibrated black offset

#### **Parameters**

- % Max Reflectance Percentage value of reflectance of lightest space.
- % Min Edge Contrast Percentage value of minimum edge contrast. Edge Contrast is the difference between the bar reflectance and space reflectance of two adjacent elements.
- % Min Reflectance Percentage value of reflectance of darkest bar.
- % Symbol Contrast Is the difference between the highest and the lowest reflectance values in a scan reflectance profile.
- Decodability The proportion of the available margin (between the ideal dimension of an element or combination of elements and the relevant

reference threshold) that has not been consumed by the element or combination of elements, calculated for the element or combination of elements deviating most from its ideal dimension.

- Defects Are irregularities found within elements and quiet zones, and are measured in terms of element reflectance non-uniformity.
- Modulation The ratio of minimum edge contrast to symbol contrast.
- Start Quiet Zone The area outside the Start codeword that is 10 module long.
- Stop Quiet Zone The area outside the Stop codeword that is 10 module long.

| Grade                  | А<br>4       | в<br>3      | С<br>$\overline{2}$ | D           | F<br>0      | <b>Comments</b>            |
|------------------------|--------------|-------------|---------------------|-------------|-------------|----------------------------|
| Min Reflectance        | $<=0.5$ Rmax |             |                     |             | $>0.5$ Rmax | Rmax is Max<br>Reflectance |
| <b>Symbol Contrast</b> | $>=0.70$     | $>=0.55$    | $>=0.40$            | $>=0.20$    | < 0.20      |                            |
| Min Edge Contrast      | $>=0.15$     |             |                     |             | < 0.15      |                            |
| Modulation             | $>=0.70$     | $>=0.60$    | $>=0.50$            | $>=0.40$    | < 0.40      |                            |
| <b>Defects</b>         | $\leq 0.15$  | $\leq 0.20$ | $\leq 0.25$         | $\leq 0.30$ | >0.30       |                            |
| Decodability           | $>=0.62$     | $>=0.50$    | $>=0.37$            | $>=0.25$    | < 0.25      |                            |
| Quiet Zone             | >=10 Modules |             |                     |             | <10 Modules |                            |

**TABLE 4–1. ISO/IEC 15416 Numeric Score to Grade Level Comparison**

## **Chapter 4** Barcode Verification

# APPENDIX A If You're Writing Your Own VB Applications

We have provided the functions listed in this appendix for those writing their own VB applications to translate the values obtained from the verification report.

### **GetApertureString**

```
Public Function GetApertureString(Value As Long) As String
       Select Case Value
              Case 0
                     GetApertureString = "AUTO"
              Case Else
                     GetApertureString = Value
       End Select
End Function
```
### **GetCalibratedString**

```
Public Function GetCalibratedString(Value As Long) As String
       Select Case Value
              Case 0
                     GetCalibratedString = "FALSE"
              Case 1
                     GetCalibratedString = "TRUE"
              Case Else
                     GetCalibratedString = "FALSE"
```
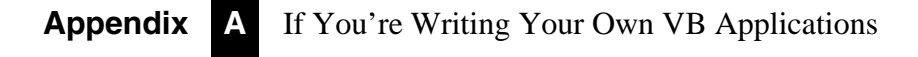

End Select End Function

#### **GetCellUnitReportString**

```
Public Function GetCellUnitReportString(Value As Long) As String
       Const CELL UNIT IN PIXELS = 1
       Const CELL_UNIT_IN_MILS = 2 '/* 1/1000th inch */
       Select Case Value
              Case CELL_UNIT_IN_PIXELS
                     GetCellUnitReportString = "PIXELS"
              Case CELL UNIT IN MILS
                     GetCellUnitReportString = "MILS"
              Case Else
                     GetCellUnitReportString = "???"
       End Select
End Function
```
### **GetContrastReportString**

```
Public Function GetContrastReportString(Value As Long) As String
       Const CONTRAST_UNCALIBRATED = 1
       Const CONTRAST_SELF_CALIBRATED = 2
       Const CONTRAST_REFLECTANCE_CALIBRATED = 3
       Select Case Value
              Case CONTRAST_UNCALIBRATED
                     GetContrastReportString = "UN_Cal"
              Case CONTRAST_SELF_CALIBRATED
                     GetContrastReportString = "SELF_Cal"
              Case CONTRAST_REFLECTANCE_CALIBRATED
                     GetContrastReportString = "REFL_Cal"
              Case Else
                     GetContrastReportString = "???"
       End Select
End Function
```
#### **GetECCLevelString**

### **GetECCLevelString**

Public Function GetECCLevelString(Value As Long) As String Const IDM\_QUAL\_200 = 26 Const IDM OUAL  $140$  OVHD  $75 = 12$ Const IDM\_QUAL\_100\_OVHD\_50 = 8 Const IDM\_QUAL\_080\_OVHD\_33 = 6 Const IDM\_QUAL\_050\_OVHD\_25 = 3 Const IDM\_QUAL\_000\_OVHD\_00 = 0 Const IDM\_QUAL\_250 = 27 Select Case Value Case IDM\_QUAL\_200 GetECCLevelString = "ECC200" Case IDM\_QUAL\_140\_OVHD\_75 GetECCLevelString = "ECC140" Case IDM\_QUAL\_100\_OVHD\_50 GetECCLevelString = "ECC100" Case IDM\_QUAL\_080\_OVHD\_33 GetECCLevelString = "ECC080" Case IDM\_QUAL\_050\_OVHD\_25 GetECCLevelString = "ECC050" Case IDM\_QUAL\_000\_OVHD\_00 GetECCLevelString = "ECC000" Case IDM\_QUAL\_250 GetECCLevelString = "ECC250" Case Else GetECCLevelString = "???" End Select End Function

### **GetQuality20ZString**

Public Function GetQuality20ZString(Value As Long) As String Select Case Value Case 0 GetQuality20ZString = "FALSE" Case 1 GetQuality20ZString = "TRUE" End Select End Function

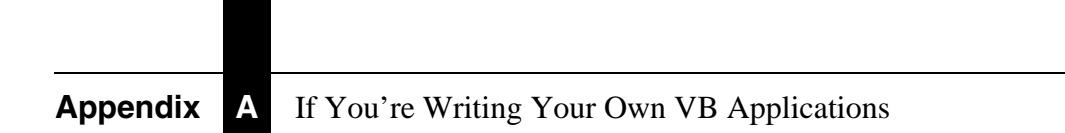

## **APPENDIX B** Verification Error Codes

#### **TABLE B–1. Data Matrix Verification Error Codes**

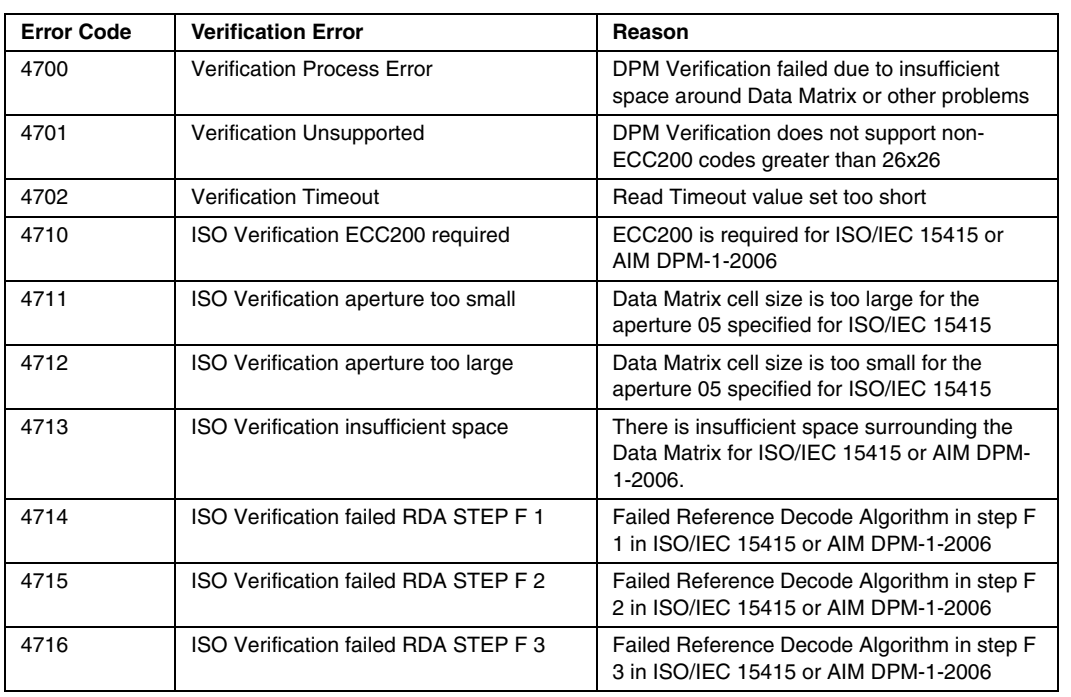

**Verification Error** 

## **Appendix B** Verification Error Codes

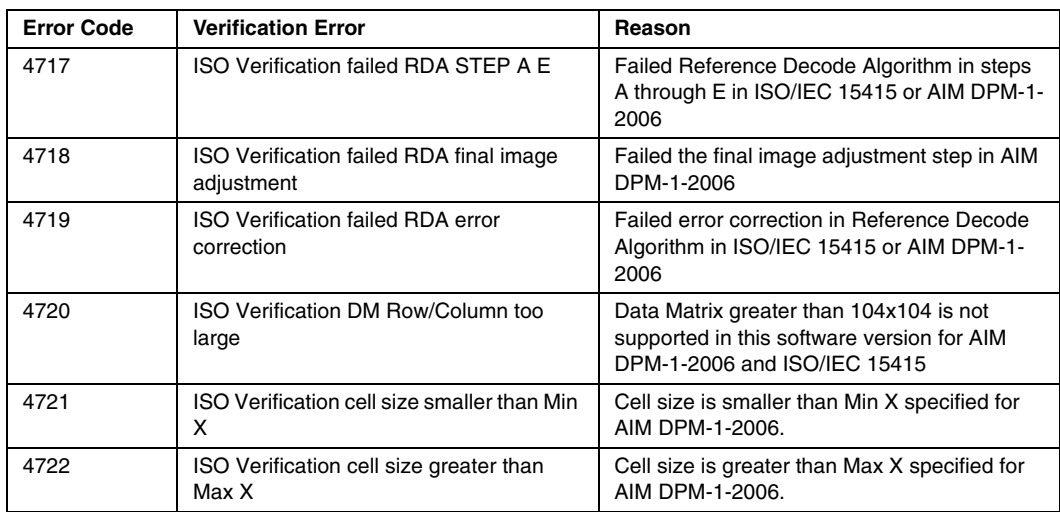

#### **TABLE B–1. Data Matrix Verification Error Codes (Continued)**

## **APPENDIX C** AIM DPM-1-2006 Compliant Configuration

The AIM DPM-1-2006 compliant configuration requires the following parts:

- **1.** HawkEye™ 1510 camera with serial cable (FIS-HE15-0CS0)
- **2.** AC power cable for camera (P/N HEPS-1500)
- **3.** DOAL-50 V2, Red LED-D
- **4.** AC power cable for light (P/N CPS-12 )
- **5.** DOAL-50 mounting hardware HELTMA-4L (98-LG17-0XX0)
- **6.** C-mount lens 25mm (P/N 928-0057-4) or 35mm (P/N 928-0057-5)
- **7.** Extension ring (P/N C0206)
- **8.** UID stand (98-UA10-0ST0)
- **9.** Ethernet cable (P/N HEENET-007)
- **10.** Thumb screws (4) to attach light mount to the camera (P/N 972-0282-1)
- **11.** Calibration Test Card (98-UA10-0CC0)
- **12.** ReadRunner software CD (P/N A1-40168-1V240)
- **13.** Ethernet crossover adapter (P/N HEENET-XLA)

#### **Appendix C** AIM DPM-1-2006 Compliant Configuration

**14.** Spiral wire wrap (P/N 966-0195-1)

#### **Setting Up the UID-DPM Stand**

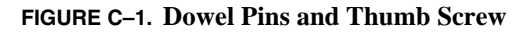

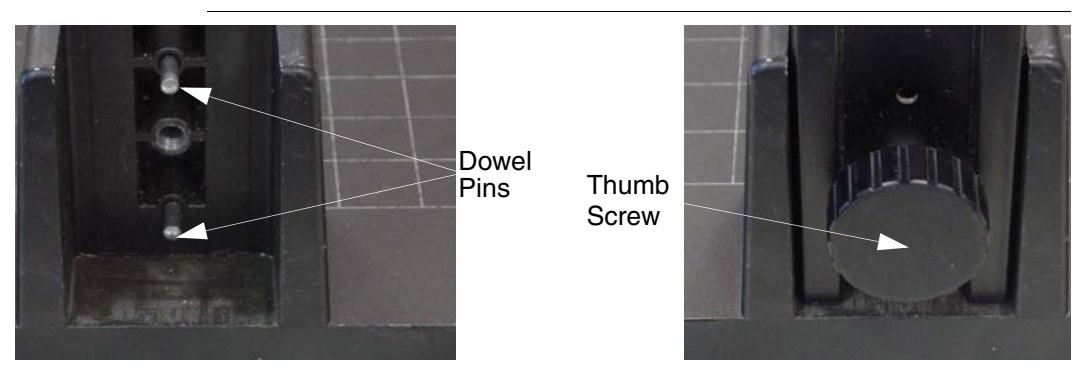

- **1.** Remove the stand base and upright arm from the packaging.
- **2.** Place the base on a level flat surface.
- **3.** Slide the upright arm onto the two dowel pins in the back of the base.
- **4.** Fasten the upright arm using the large thumb screw provided with the kit.
- **5.** Be careful while moving the upright arm. The camera mounting head is spring-loaded and can move while carrying the arm.

#### **Attaching the Camera**

- **1.** Attach the HawkEye<sup>TM</sup> 1510 camera to the stand using the  $\frac{1}{4}$ -20 thumb screw that protrudes from the front of the camera mount head.
- **2.** Connect the HEPS-1500 power cable to the camera.
- **3.** Plug the HEPS-1500 power cable into a 110V outlet.
- **4.** Connect the HEENET-007 network cable to the camera.
- **5.** Loop the power and Ethernet cable in the wire hook on the back rear of the camera mounting head.

#### Assembling the Lights

## **Assembling the Lights**

**FIGURE C–2. HELTMA-4L Bracket**

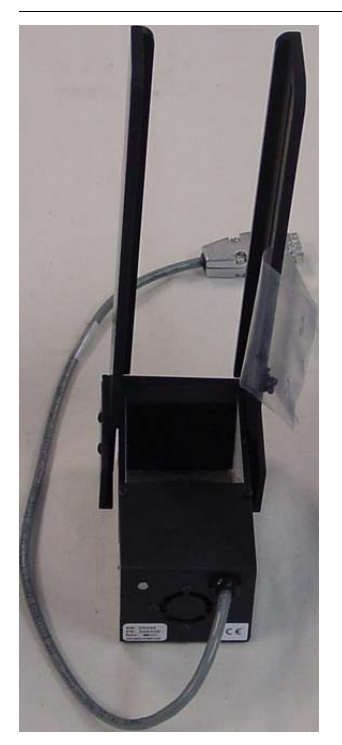

**1.** Assemble the HELTMA-4L to the DOAL-50 using two M6x10mm screw.

## **Preparing the Lenses**

- **1.** Take the lenses out of their boxes and remove the plastic over-wrap. Store the lenses with the lens covers on.
- **2.** Remove the extension tubes from the box and remove plastic over-wrap.
- **3.** Remove the lens protective cap from the bottom of the HawkEye™ 1510 camera.

#### **Appendix C** AIM DPM-1-2006 Compliant Configuration

### **Attaching the Lights to the Camera**

#### **FIGURE C–3. Small Hole Caps**

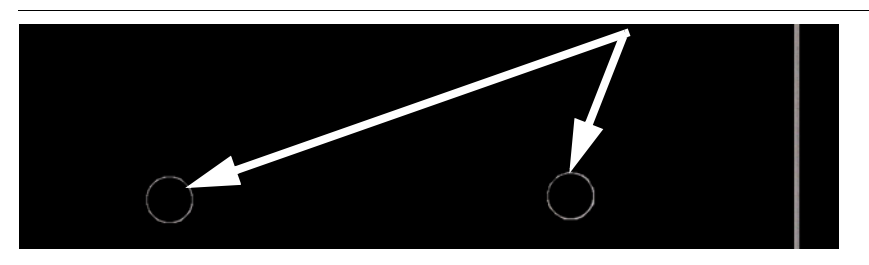

**1.** Using a small screwdriver, remove the 4 small hole caps (two on each side) on the sides of the HawkEye™ camera.

#### **FIGURE C–4. Thumb Screws**

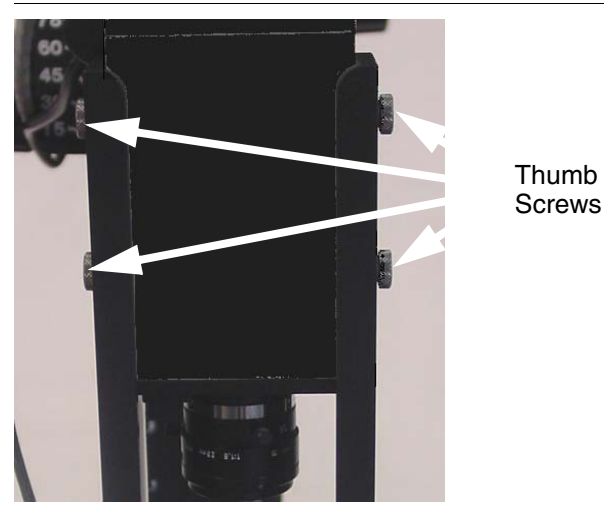

- **2.** Using the 4 thumb screws provided, attach the HELTMA-4L bracket to the HawkEye™ camera.
- **3.** Plug the CPS-12 power supply into a 110V outlet and attach the DB-9 connector to the light attached to the HELTMA bracket.
- **4.** Center the light on the camera by loosening the four button head screws on the side of the HELTMA and centering the light.

Recommended Verifier Setting with 25mm Lens

## **Recommended Verifier Setting with 25mm Lens**

 $f$ -stop  $= 2$ 

Extension Ring = 6mm

Distance from front of camera to part = 8 inches (203.2 mm)

Distance from bottom of light to part  $= 2$  inches (50.8 mm)

Field of View  $= 1.19$  inches x 0.86 inches (30.2 mm x 21.8 mm)

## **Appendix C** AIM DPM-1-2006 Compliant Configuration

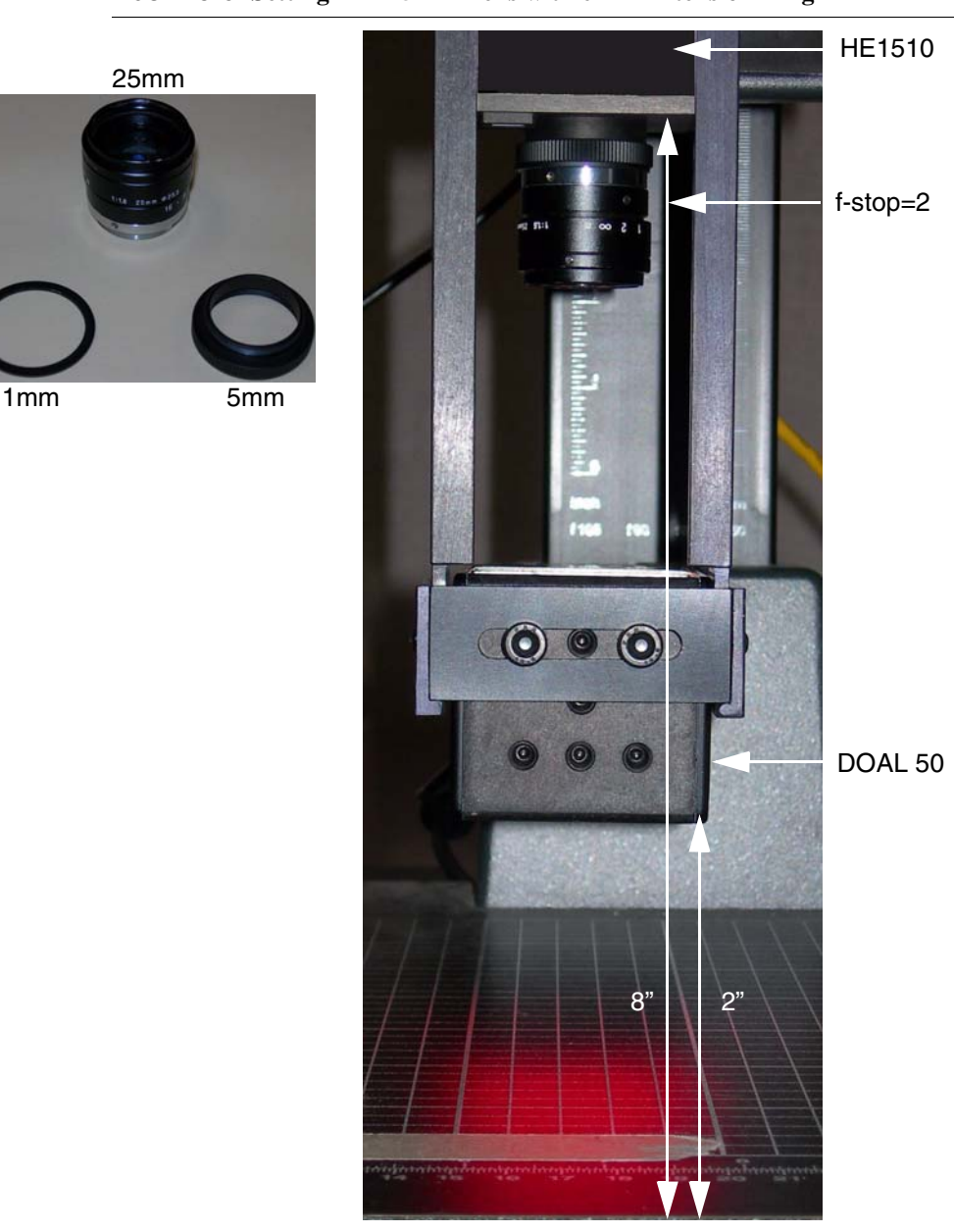

#### **FIGURE C–5. Setting 1 — 25mm Lens with 6mm Extension Ring**

Recommended Verifier Setting with 35mm Lens

## **Recommended Verifier Setting with 35mm Lens**

 $f$ -stop = 3

Extension Ring = 10mm

Distance from front of camera to part = 9 inches (228.6 mm)

Distance from bottom of light to part  $= 2$  inches (50.8 mm)

Field of View =  $0.89$  inches x  $0.67$  inches  $(22.6$  mm x  $17.0$  mm)

## **Appendix C** AIM DPM-1-2006 Compliant Configuration

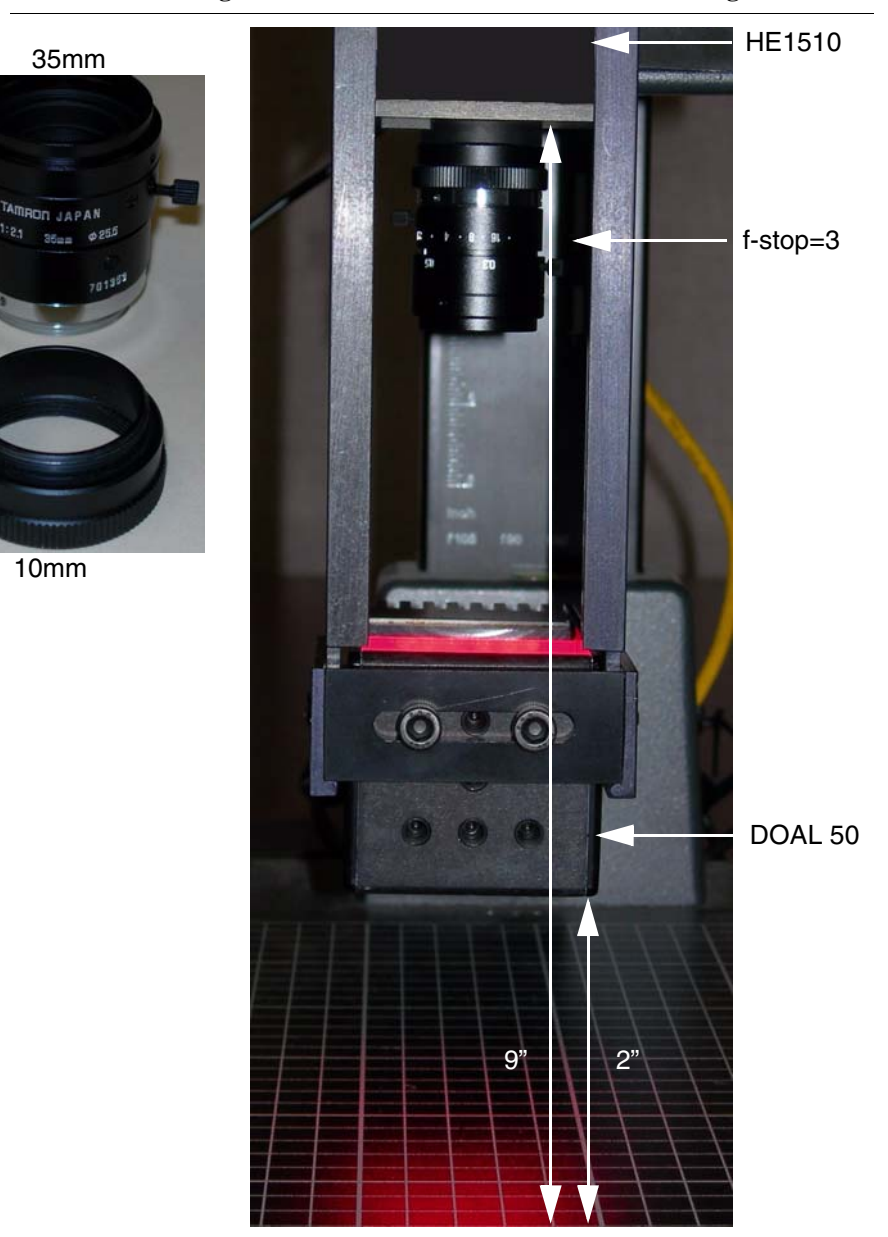

#### **FIGURE C–6. Setting 2 — 35mm Lens with 10mm Extension Ring**
# **Index**

## **A**

AIM DPM-1-2006 Compliant Configuration [C-1](#page-64-0)

#### **C**

Calibrate [2-9](#page-24-0) Calibration [2-1,](#page-16-0) [B-1](#page-62-0) reflectance [2-6](#page-21-0) Camera calibrating [B-1](#page-62-0) Configuration aim dpm-1-2006 compliant [C-1](#page-64-0)

# **D**

DPM Verification [1-3](#page-12-0)

# **E**

Error Codes [B-1](#page-62-1)

#### **G**

GetApertureString [A-1](#page-58-0) GetCalibratedString [A-1](#page-58-1) GetCellUnitReportString [A-2](#page-59-0) GetContrastReportString [A-2](#page-59-1) GetECCLevelString [A-3](#page-60-0) GetQuality20ZString [A-3](#page-60-1)

#### **L**

Label Verification [1-3](#page-12-1)

**M** Mark Quality Problems [1-5](#page-14-0)

**N** Normalization [2-2](#page-17-0)

## **O**

Options verification [1-4](#page-13-0)

## **P**

Problems mark quality [1-5](#page-14-0)

#### **R**

Reflectance Calibration [2-6](#page-21-0)

#### **T**

Types verification [3-1](#page-28-0)

#### **V**

VB Applications [A-1](#page-58-2) Verification barcode [4-1](#page-52-0) dpm [1-3](#page-12-0) enabling [2-11](#page-26-0) label [1-3](#page-12-1) options [1-4](#page-13-0) types [3-1](#page-28-0)